# COMMENT DELL SIMPLIFIE LE STOCKAGE

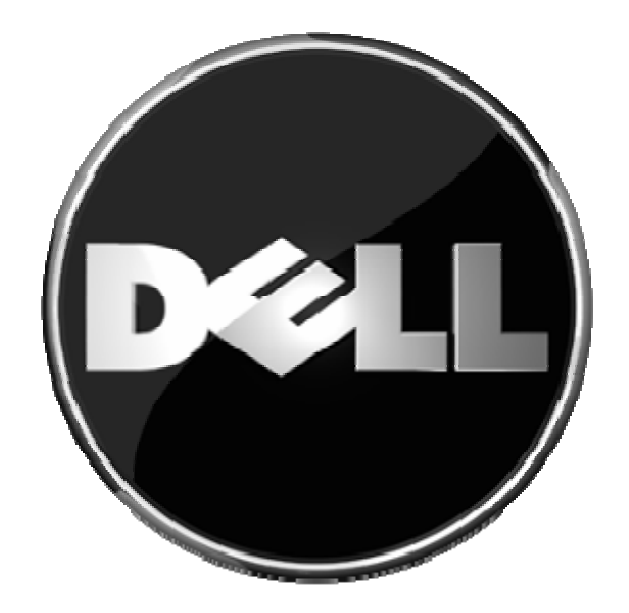

Equipe Dell Région Est 20 janvier 2009

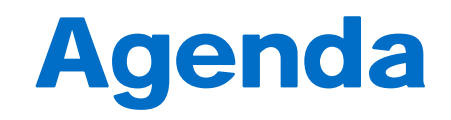

- 1. Simplify IT
- 2. Principe du SAN ISCSI ou SAN IP
- 3. Présentation de la gamme Dell| EquaLogic
- 4. Serveurs dédiés Virtualisation R805, M805, M905
- 5. Facilité de mise en œuvre et d'administration d'un environnement SAN sur IP
- **6. Démo** (installation, management, réplication, snapshot)
- $\checkmark$ OpenManage IT Assistant
- $\checkmark$ Vmware Virtual Center / FSXi
- $\checkmark$ Auto-Snapshot Manager / VMWare Microsoft

# SIMPLIFY GET IT RUN IT GROW IT FASTER BETTER SMARTER

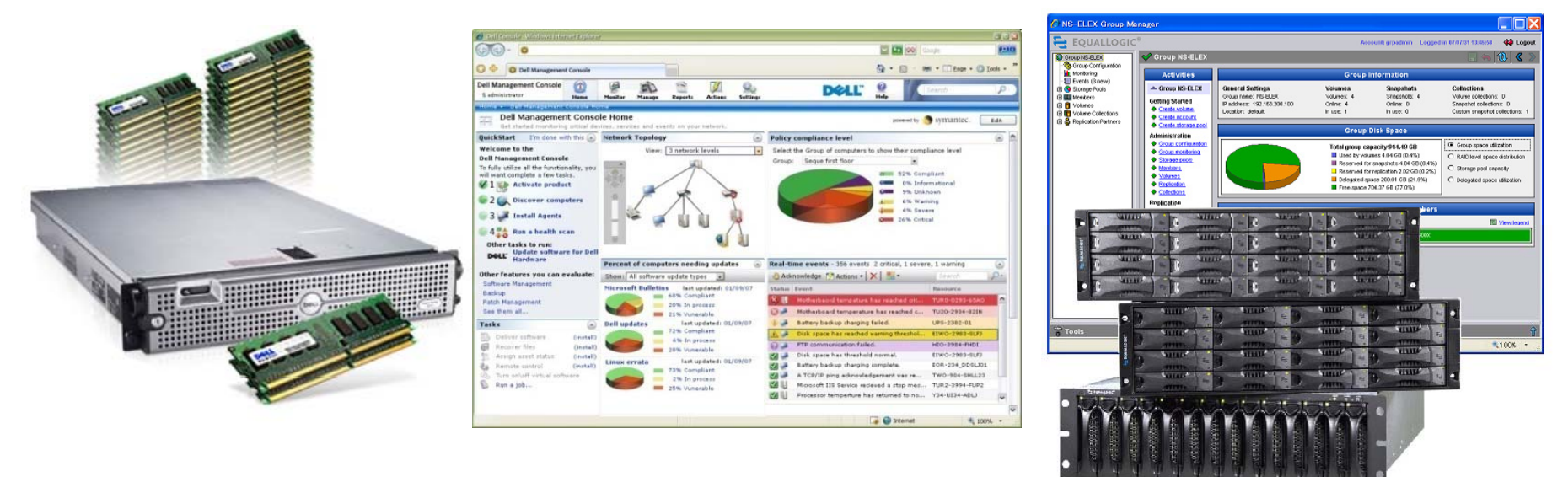

# RECLAIM TIME, MONEY AND PEOPLE

# Dell | EqualLogic "Simplifying Storage"

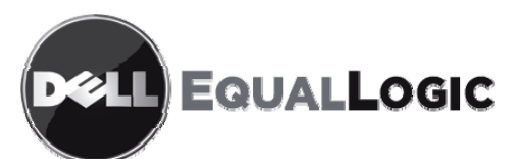

# Michael Dell <sub>(Nov 5th, 2007)</sub>

*" EqualLogic has the potential to act as an exciting catalyst for growth across our business when the y g acquisition is completed. Here are a few areas that excite me:*

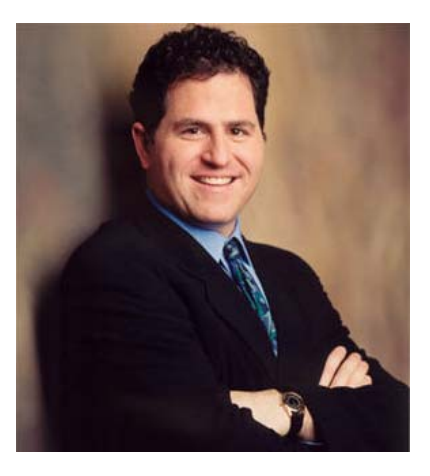

Dell and EqualLogic share a common vision for IT simplification: *EqualLogic enables businesses of all sizes – and especially those in the mid-market – to realize the economic benefits of consolidated, self-managing storage.*

### 9 *A mutual commitment to channel partners:*

*Dell is committed to growing EqualLogic's very successful channel partner programs with current and future EqualLogic-branded products.* 

### 9 *Extending our leadership in virtualization:*

*EqualLogic's industry-leading iSCSI-based products are uniquely optimized for virtualization, providing the simplified set-up, management and expansion that IT managers have been looking for to attach to their physical and virtualized servers "*

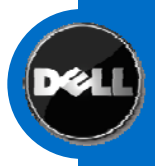

# iSCSI SAN

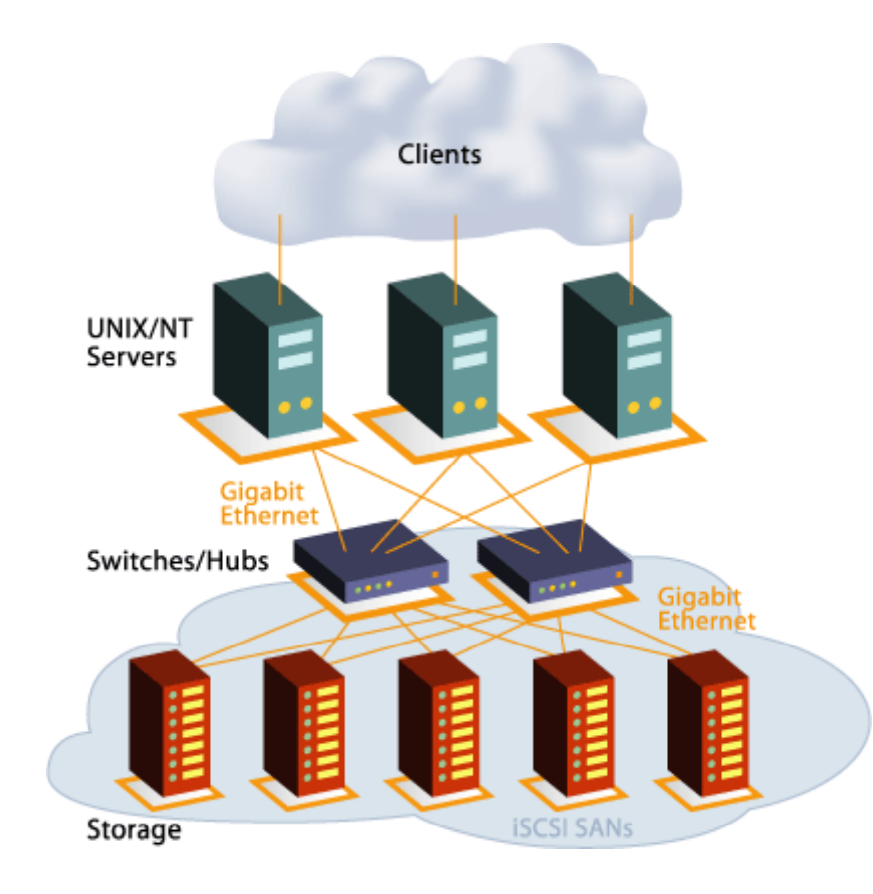

### **Présentation iSCSI** \_ \_ \_ \_ \_ \_ \_ \_ \_ \_ \_ \_ \_ \_ \_ \_ \_ \_ \_ \_

**iSCSI : internet Small Computer System Interface.**

iSCSI est un protocole de transport de données de stockage au travers de réseaux IP.

Les blocs de données SCSI sont encapsulées dans des trames TCP/IP

- ¾ iSCSI est une technologie SAN, pas une technologie NAS. Le transport et le stockage se font au niveau bloc, pas au niveau fichier.
- ¾ iSCSI peut se comparer au protocole Fibre Channel :
	- FC: commandes SCSI encapsulées dans des trames Fibre Channel
	- **iSCSI commandes SCSI encapsulées dans des trames IP**

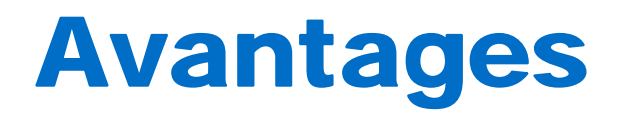

Les principaux avantages d'iSCSI sont :

- ▶ Distance : contrairement au Fibre Channel où les distances sont limitées au maximum à quelques dizaines de kilomètres, iSCSI n'a virtuellement aucune limite puisqu'il s'appuie sur TCP/IP (en dehors de toute considération de performance)
- ¾ Coût : un SAN iSCSI est beaucoup plus économique que son équivalent FC. Le câblage, les s witches et routeurs sont des équipements réseau standard. De simples cartes réseau Ethernet suffisent pour l'attachement des serveurs. Les administrateurs sont plus familiers avec les réseaux IP qu'avec Fibre Channel
- ¾ Plus performant que le NAS : le transport des données se fait au niveau bloc. l'overhead est très inférieur à celui d'un transfert au niveau fichier

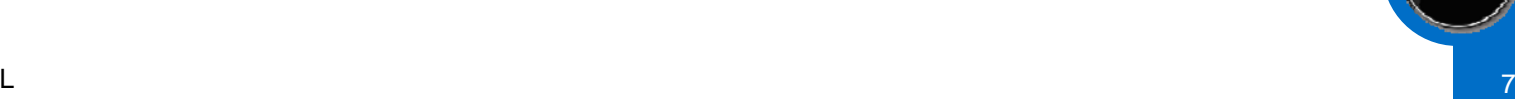

# **Fonctionnement**

Les deux éléments de base d'iSCSI sont l'initiator et la target

L'initiator est un node ou système hôte. Ce node peut-être un serveur, une station de travail ou même un ordinateur portable.

La target est une habituellement une baie de stockage, mais peut aussi être un serveur qui se comporte alors comme un périphérique de stockage

# Fonctionnement (suite)

### Communication entre l'initiator et la target :

- 1. The application tries to access the data on an iSCSI drive.
- 2. The ISCSI driver identifies the SCSI command description block (CDB) information from inside the protocol data unit (PDU).
- 3. The iSCSI driver creates an iSCSI protocol data unit that is encapsulated in TCP/IP.
- 4. The packet is sent to the network card and put onto the Ethernet LAN.
- 5. The target receives the TCP/IP packet and looks at the iSCSI information.

Protocol Data Unit (PDU) - CDBs are encapsulated into the PDU. The PDU is then forwarded to the TCP layer for packetization and transport.

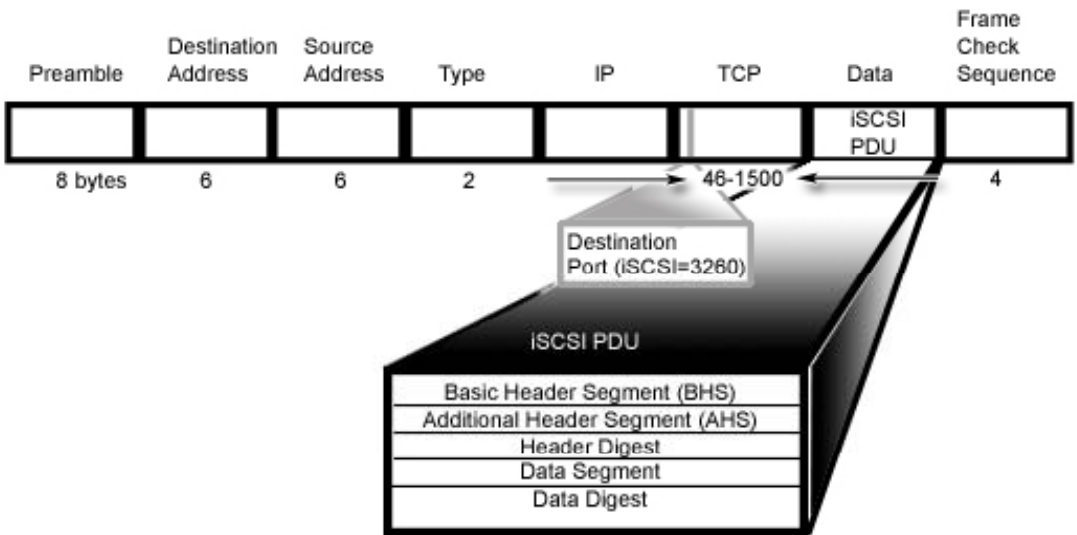

# **Recommendations**

**Utiliser un LAN dédié pour iSCSI**

Le trafic iSCSI est celui d'un système avec ses disques internes ou externes, il est beaucoup plus important que le trafic d'un LAN standard. = Risque de saturation du réseau

Le protocole iSCSI supporte théoriquement des connexions à 10/100/1000 MbDans la pratique, pour une utilisation en entreprise, une connexion 1Gb est recommandée

Les câbles Ethernet de catégorie 5, 5<sup>e</sup> et 6 sont supportés Pour des performances optimales, les câbles CAT6 sont recommandés

# Sécurite CHAP

### **CHAP : Challenge Handshake Authentication Protocol**

Challenge Handshake Authentication Protocol (CHAP) est un mécanisme de sécurité "challenge/response" utilisé habituellement entre un client et un serveur. Cette méthode d'authentification fait partie de la suite Pointto-Point Protocol (PPP).

Un "challenge/response" est une vérification de l'identité d'une personne ou d'un système sans réveler le secret (mot de passe) qui est partagée entre les deux parties. Pendant le processus le client doit prouver au serveur qu'il connait le secret sans le diffuser

# Sécurite CHAP (suite)

# Processus CHAP : **AUTHENTICATEE AUTHENTICATOR** WANT TO CONNECT VIA PF WHAT IS YOUR CHAP CHAP USERNAME AND CHAP USERNAME AND

**LINK ESTABLISHED** 

# Sécurite CHAP (suite)

Dans le cadre d'iSCSI, on peut décider ou non d'utiliser CHAP :

- Pas sécurité CHAP : habituellement dans le cadre d'une connexion directe entre un Initiator et une Target, ou dans le cas d'un LAN dédié au trafic iSCSI
- ¾ Sécurité CHAP simple : configuré sur l'initator, c'est le premier niveau de sécurisation pour une utilisation sur un LAN existant
- ¾ Sécurité CHAP Mutuelle : configuré à la fois au niveau de l'initiator et de la target, c'est le niveau le plus sécurisé

# Microsoft iSCSI Initiator

Les 3 principaux composants de l'Initiator iSCSI :

### **Software initiator kernel mode driver (mini-port driver - msiscsi.sys)**

Le driver iSCSI qui prend en charge le transfert des données depuis la couche stockage vers la couche réseau standard. Cet initiator est utilisé uniquement quand le trafic iSCSI utilise les interfaces réseau standard (NIC), pas dans le cas de cartes HBA spécialisées iSCSI (TOE).

### **iSCSI port driver (iscsiprt.sys)**

Un "port" driver qui ajoute certaines fonctionnalités spécifiques à Windows telles que le Plug and Play, la gestion d'alimentation, le Command Queuing, etc. Le software initiator driver (msiscsi.sys) utilise ce port driver.

### **Initiator service (iscsiexe.exe)**

Un service qui gère tous les iSCSI initiators (incluant les cartes réseau standard et les HBA). Ses fonctions comprennent le référencement des informations de découverte iSCSI et la gestion des informations de sécurité. Il inclut un client iSNS.

# iSNS

## **Description**

Microsoft iSNS Server est un service Microsoft Windows qui prend en charge les enregistrements, désenregistrements, et les requêtes iSNS via TCP/IP des clients iSNS, et maintient une base de donnée de ces enregistrements. Le package Microsoft iSNS Server consiste en un service windows, une applet de configuration, une interface de commande en ligne, et un ensemble d'interfaces WMI. De plus, certaines dll permettent à un Cluster MSCS de gérer le service Microsoft iSNS Server en tant que ressource de cluster.

L'utilisation principale de Microsoft iSNS Server est de permettre à des clients iSNS– tels que l' Initiator Microsoft iSCSI– de s'enregistrer et d'interroger la base sur tout les autres clients iSCSI enregistrés. Les enregistrements et les requêtes sont transmises via TCP/IP.

# Des serveurs Dédies Virtualisation

Source: IDC.

DØ.

# POWEREDGE R905MAXIMIZE VIRTUALIZATION PERFORMANCE

**Overview**

Performance scalability to address intensive database, enterprise application and **the entity of the entity of the entity of the entity** Chi virtualization workloads

Cost-effective memory scaling

#### **B fitBenefits**

Greater Performance & Capacity

Fast and easy virtualization deployment

Cost-effective I/O Scalability

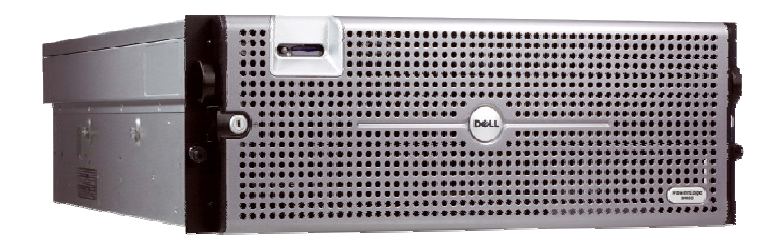

**Performance**

- Latest AMD Quad and Dual Core Opteron Processors
- pset: Broadcom HT-2100 and HT-1100 server p
- **32 DIMMs, up to 256GB RAM**  1GB to 8GB DDR-2 SDRAM
- PCI-Express I/O Technology

#### **Availability**

- Memory: ECC, SDDC
- Hot-plug, redundant power & cooling
- •High and low line redundant power, auto-sensing PSU
- Better Energy Efficiency **Election Contract CONCO •** Optional remote management (DRAC5)

### **Expandability, I/O, Storage**

- Seven PCI-Express slots
- **Four embedded Gigabit NICs – TOE enabled**
- •Eight 2.5" SAS/ drives or Five 3.5 '" SAS Drives
- •Optional SAS 6/iR, PERC 6/I, PERC 6/E
- **Optional 10GbE and multiple HBA options**

- Dell/VMware ESX Program Integration
- •**iSCSI boot solution**
- •• Dell Virtualization Services
- Dell / Oracle Program Integration

# POWEREDGE R805OPTIMIZED FOR IRTUALIZATION

#### **Overview**

- Designed from the ground up for balanced virtualization performance p • Chi
- For virtualization & other memory intensive applications
- Ideal for migrating from 4S to 2S servers
- Building block for virtual infrastructure

#### **Benefits**

- Faster time-to-productivity
- Cost-effective memory scaling (up to 128GB)
- Low energy footprint (90% Efficient PSU)
- Rack-dense industrystandard form factor
- Max VM density in 2U

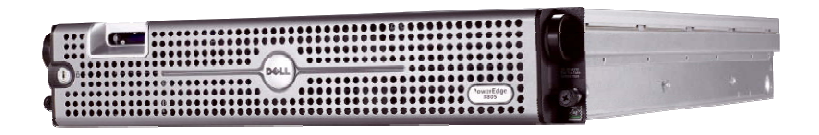

#### **Performance**

- Latest AMD quad and dual core Opteron processors
- pset: Nvidia MCP55 + IO-55 p
- **16 DIMMs, up to 128GB RAM** 1GB to 8GB DDR-2 SDRAM
- PCI-Express I/O Technology

#### **Availability**

- Memory: ECC, SDDC
- •Hot-plug, redundant power & cooling
- BMC with IPMI 2.0
- Optional remote management (DRAC5)

#### **Expandability, I/O, Storage**

- Four PCI-Express slots
	- Max VM density in 2U **Four embedded Gigabit NICs – TOE enabled**
	- Two 2.5" SAS or SATA drives
	- •Optional SAS 6/iR, PERC 6/I, PERC 6/E
	- Optional 10GbE and multiple HBA options

- Dell/VMware ESX Program Integration
- Industry Unique Embedded Hypervisor
- •iSCSI boot solution
- •Dell Virtualization Services
- Dell / Oracle Program Integration

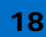

# POWEREDGE M905HIGH PERFORMANCE 4S BLADE SERVER

#### **Overview**

- High performance, highly scalable 4-socket blade server tar geted at robust virtualization, database and messaging usage models
- 3x the memory and 2x the I/O connectivity of the  $\frac{1}{2}$  height blades

### • **SD card Persistent Storage for** Two 2.5" hot-plug SAS hard drives Memory: ECC SDDC Spare Bank **embedded hypervisor**

• 3 Highly Available, fully redundant I/O fabrics

#### **Benefits**

- 24 DIMMs deliver higher memory capacity & more granularity to provide better performance and lower cost 32/64GB configurations
- 4 embedded Ethernet controllers + 4 I/O mezz card slots deliver more highly available I/O connectivity per blade
- High performance from 4-socket, quad-core processors, power efficient solution for customersthat need robust blade for heavy use workloads er and the contract of the contract of the contract of the contract of the contract of the Dell/VMware Program Integration

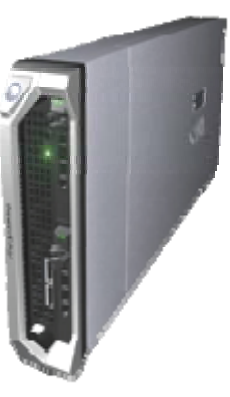

#### **Performance**

- •Latest Dual-Core or Quad-Core AMD Processors
- **24 DIMM slots DDR2 667/800 SDRAM; 4GB/192GB RAM total**
- PCI Express I/O Technology

#### **Availability**

- Two 2.5" hot-plug SAS hard drives
- •Memory: ECC, SDDC, Spare Bank
- Integrated RAID
- iDRAC per blade with support for:
- Virtual Media/Virtual KVM, and Serial over LAN
- Out of Band GUI and CLI
- Hot-plug, redundant power/cooling (chassis)

#### **Expandability, I/O, Storage**

- **Four embedded Gigabit1 NIC with TOE/iSCSI offload**
- •**Support for up to Four optional I/O Mezzanine cards**
- lower cost **Dual port Fibre Channel Ethernet or InfiniBand Channel, Ethernet, Mezzanine cards**
	- Support for x8 PCI Express to each Mezzanine card
	- Two 2.5" SAS HDDs
	- •SAS6/IR or CERC6 RAID options for local HDDs
- Embedded SD card slot supports embedded hypervisor
	- Up to 8 blade servers in a chassis

- Dell/Oracle & SQL Database Program Integration
- 
- Dell/EMC Integration

# POWEREDGE M805 SCALABLE 2S BLADE SERVER

#### **Overview**

- Highly scalable 2-socket blade server targeted at virtualization, database and **controlled to the state**<br>messaging usage models **the state of the state**
- 2x the memory and I/O connectivity of the  $\frac{1}{2}$ height blades
- SD card Persistent Storage for embedded hypervisor
- 3 Highly Available, fully redundant I/O fabrics

#### **Benefits**

- 16 DIMMs deliver higher memory capacity & more granularity to provide lower cost 32/64GB confi gurations g
- 4 embedded Ethernet controllers + 4 I/O mezz card slots deliver more highly available I/O connectivity per blade
- High density, highly power efficient high memory and I/O

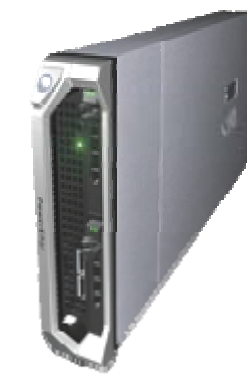

#### **Performance**

- Latest Dual-Core or Quad-Core AMD Processors
- **16 DIMM slots DDR2 667/800 SDRAM; 4GB/128GB RAM total**
- PCI Express I/O Technology

#### **Availability**

- Two 2.5" hot-plug SAS hard drives
- Memory: ECC, SDDC, Spare Bank •
- •Integrated RAID
- iDRAC per blade with support for:
- Virtual Media/Virtual KVM, and Serial over LAN
- Out of Band GUI and CLI
- Hot-plug, redundant power/cooling (chassis)

#### **Expandability, I/O, Storage**

- Four embedded Gigabit<sup>1</sup> NIC with TOE/iSCSI offload
- Support for up to Four optional I/O Mezzanine cards
- Dual port Fibre Channel, Ethernet, or InfiniBand Mezzanine<br>cards
- Support for x8 PCI Express to each Mezzanine card
- Two 2.5" SAS HDDs
- •SAS6/IR or CERC6 RAID options for local HDDs
- High density, highly power efficient<br>solution for customers that need **by solution for customers that need by solution** for customers that need
	- Up to 8 blade servers in a chassis

- Dell/Oracle & SQL Database Program Integration
- Dell/VMware Program Integration
- Dell/EMC Integration

# VIRTUALIZATION OPTIMIZED SERVERS

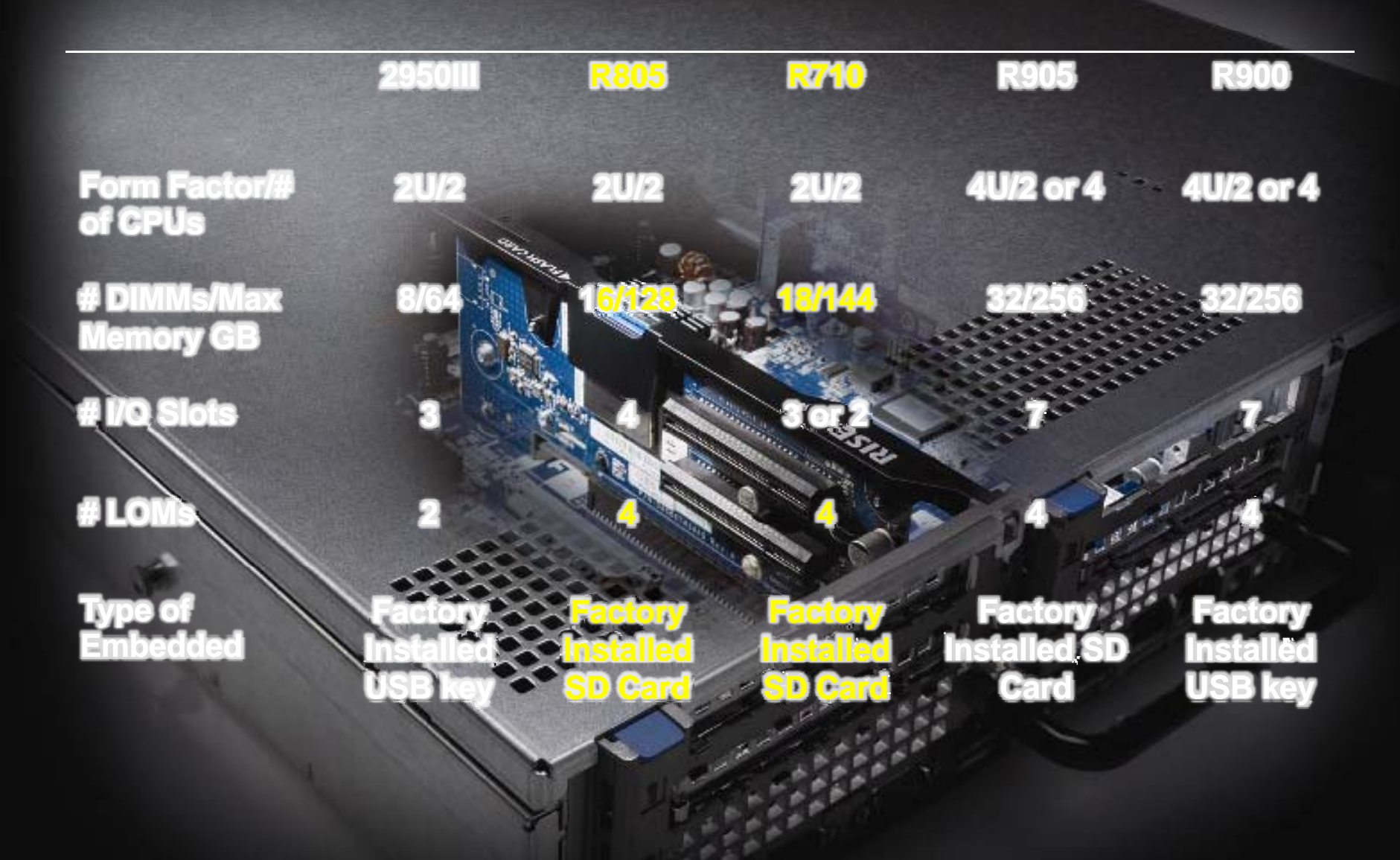

# More memory and more I/O than HP or IBM

# ESXi 3.5 is a New Architecture

# ESXi 3.5 is a new architectural design for ESX

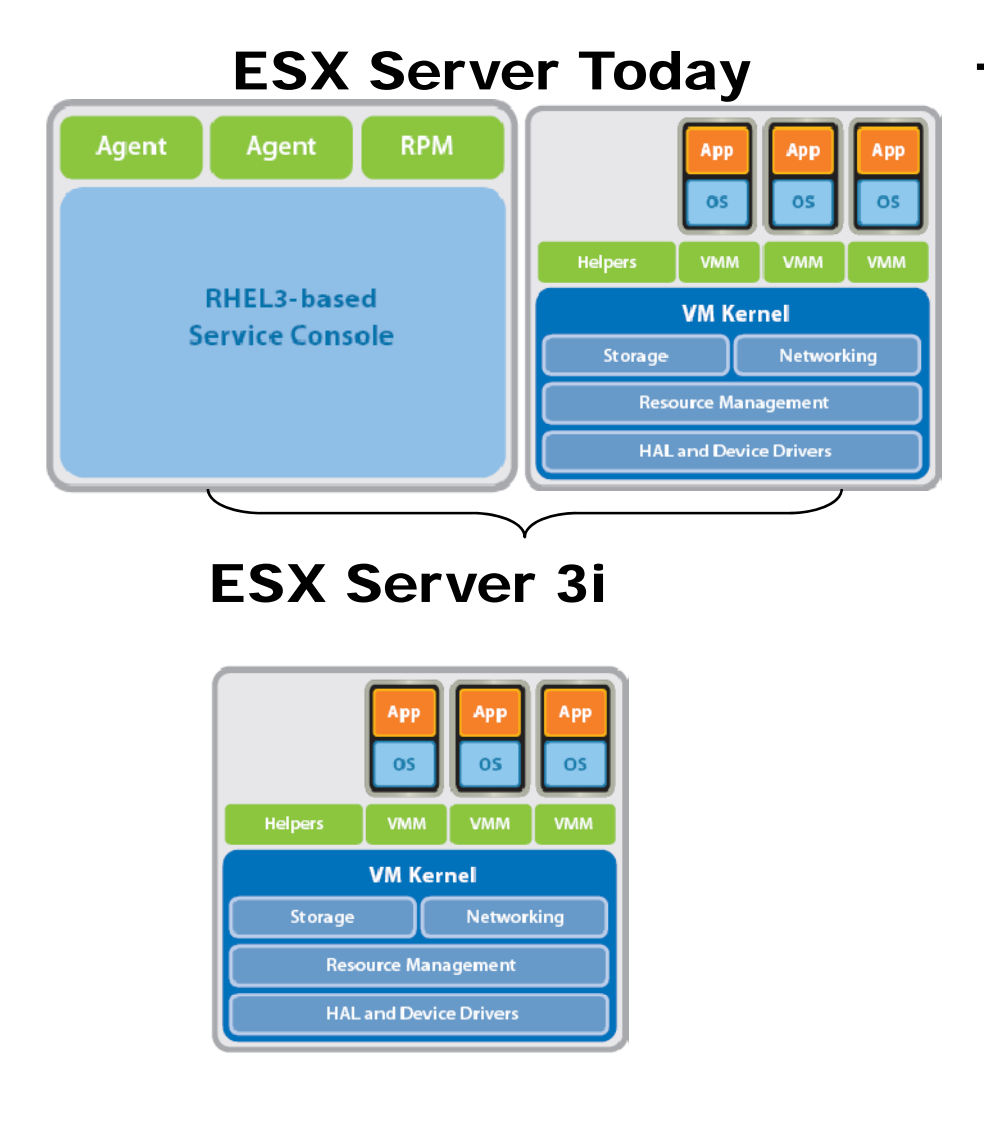

# y Thin architecture:

- – Unparalleled security and reliability
	- Compact 32MB footprint
	- 1/50<sup>th</sup> the size of a general purpose OS
	- Only OS-independent design focused on virtualization

# DELL MANAGEMENT CONSOLESIMPLIFIED , FLEXIBLE MANAGEMENT

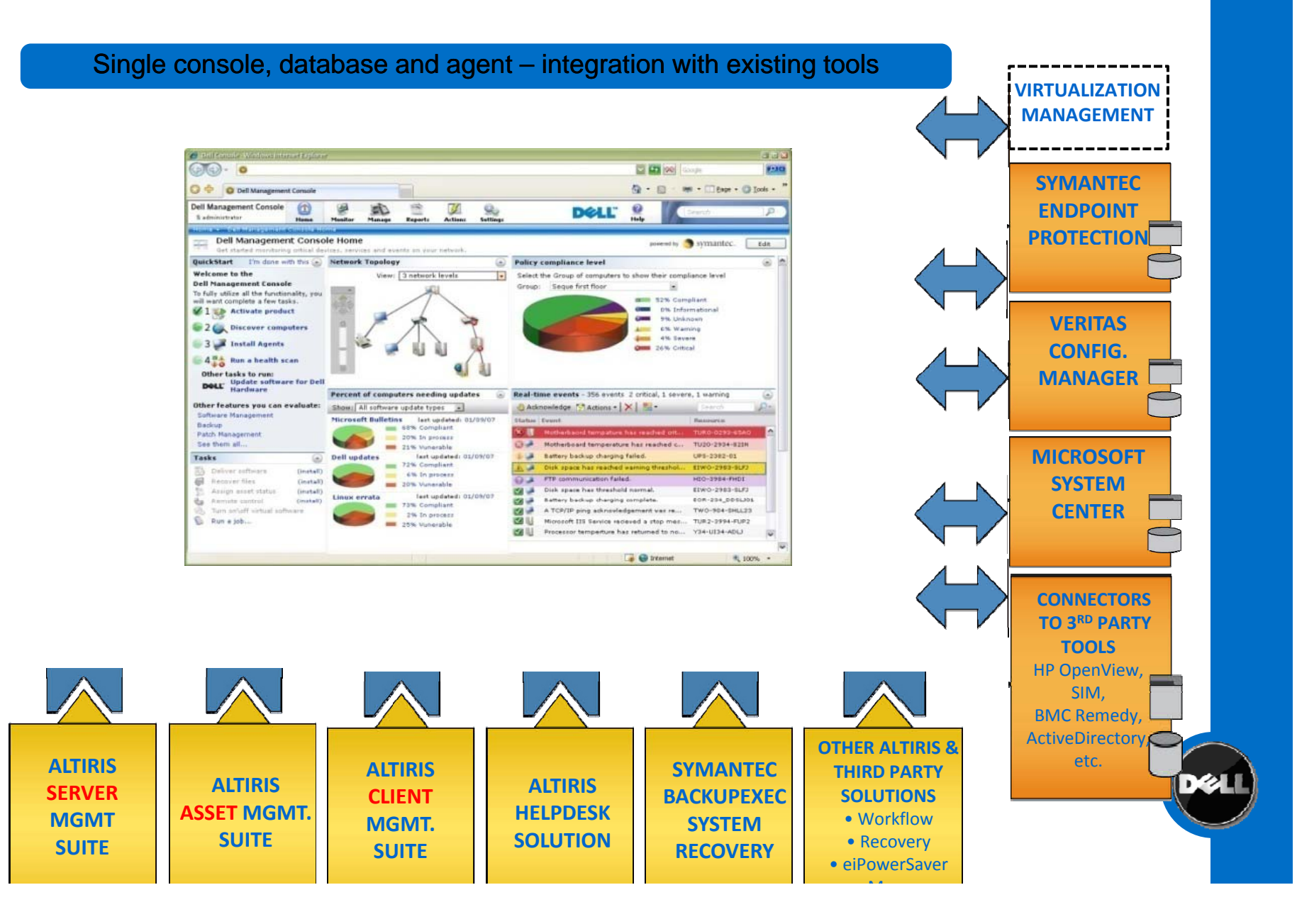

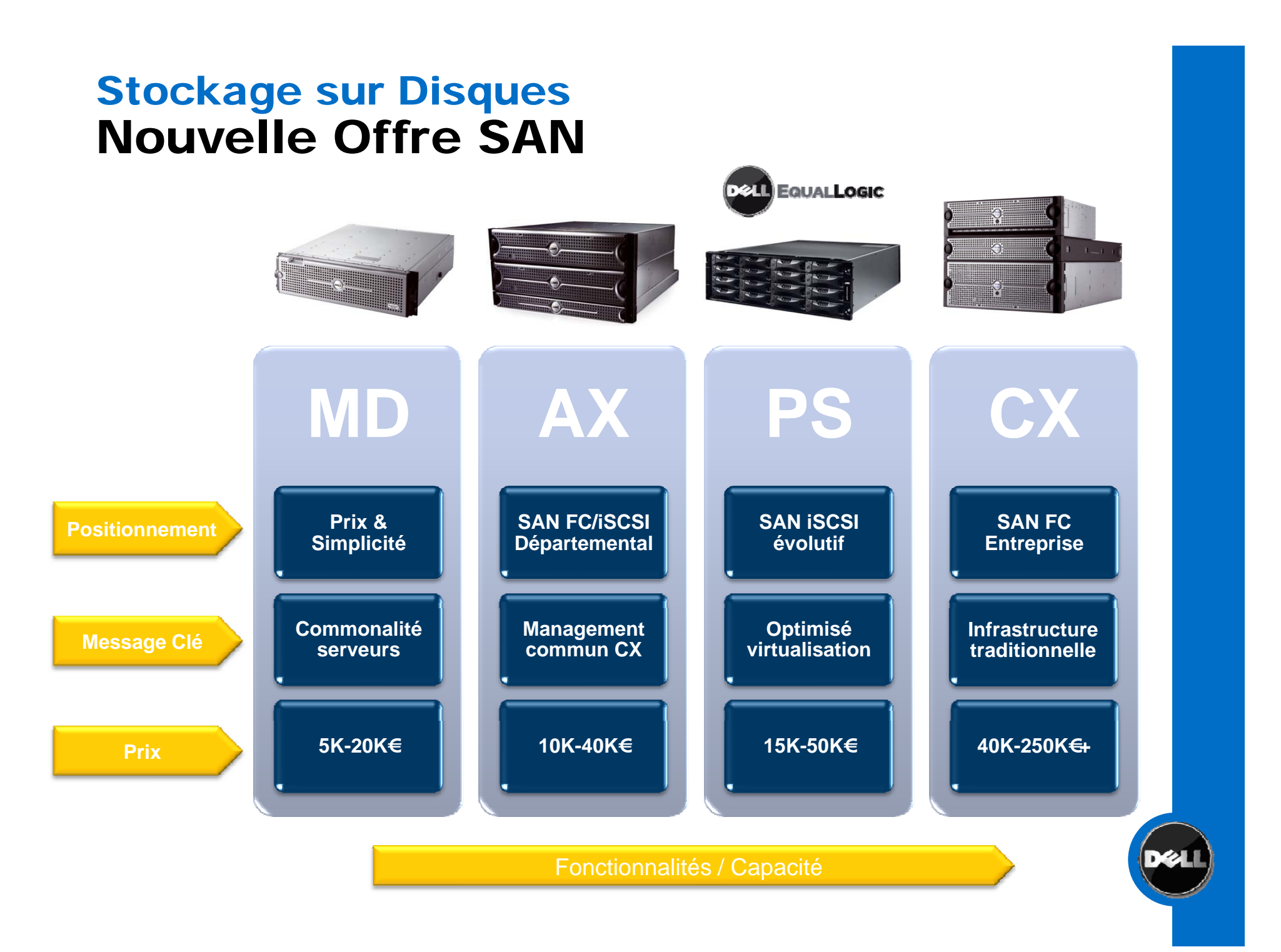

# DELL, Acteur Clé du Stockage

# Ü #4 en France (total stockage externe)

- **13.1% de part de marché (Q2'08), +28% YoY**
- $\overline{\varphi}$  #1 dans les environnements Windows/Linux
	- 27.7% de part de marché (H1'08)

# Ü #1 sur iSCSI

■ 33.9% de part de marché (H1'08), 4.5x la croissance du marché

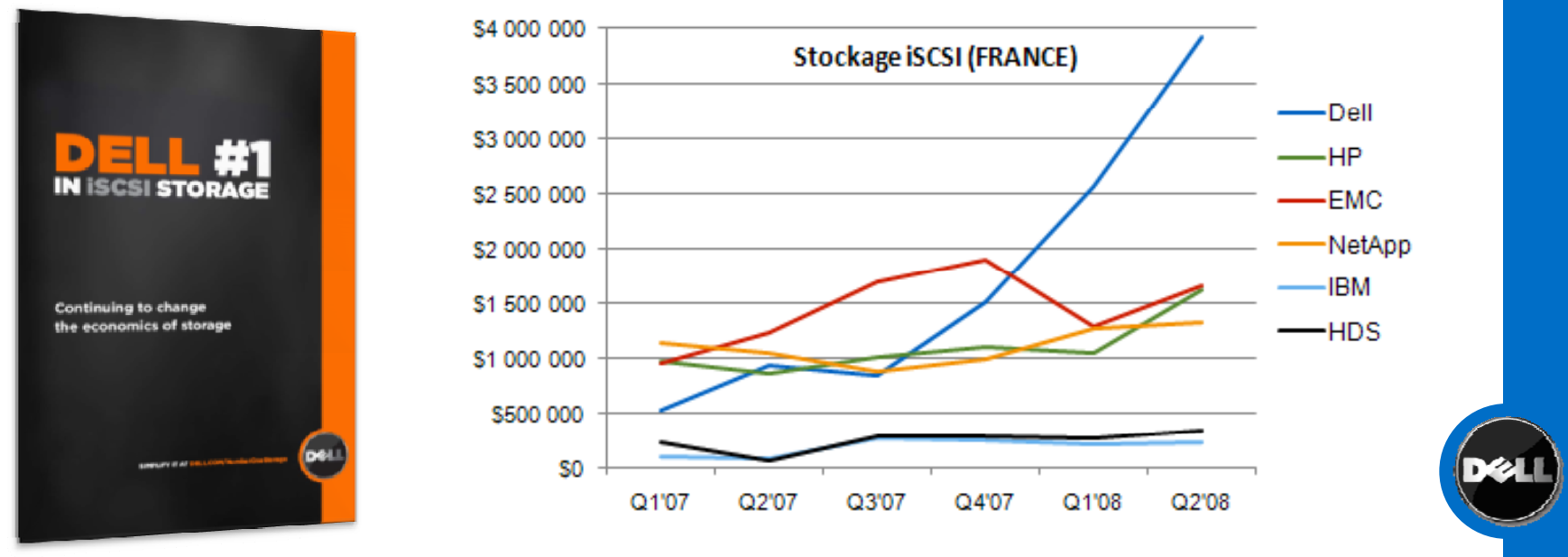

# La Baie Equallogic

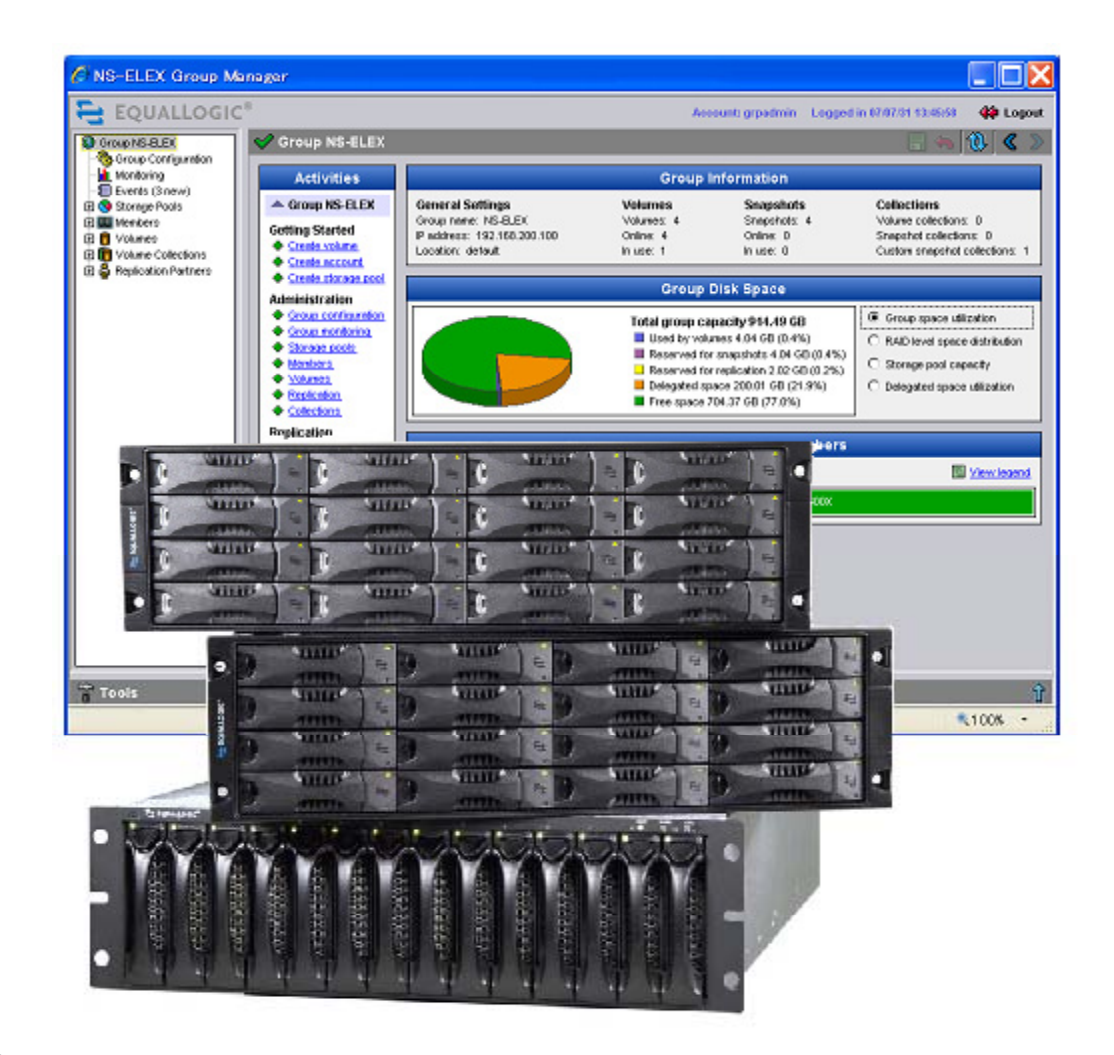

DELL CONFIDENTIAL

# Gamme PS5000

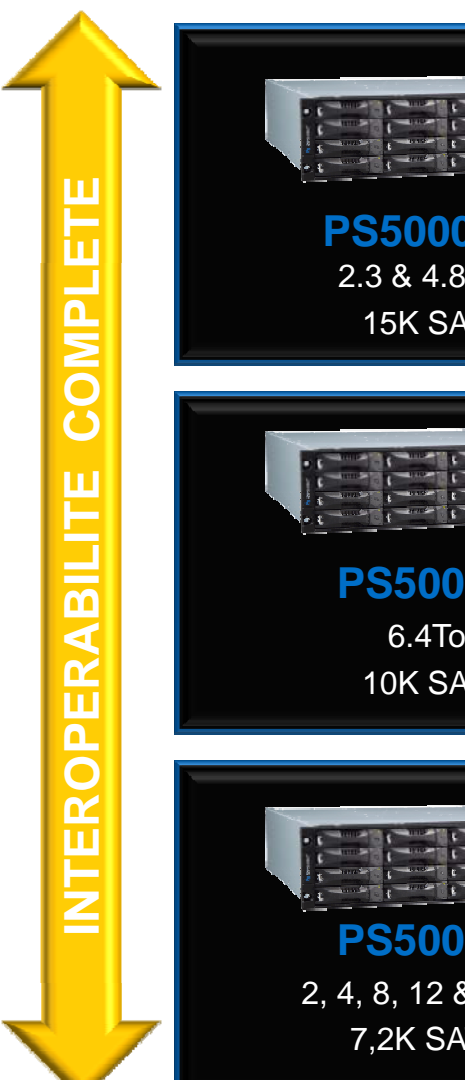

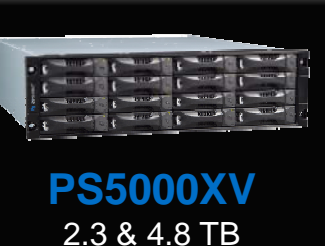

Hautes performances pour des applications d'entreprise plus critiques et exigeantes

15K SAS

**PS5000X**10K SAS

**PS5000E** 2, 4, 8, 12 & 16To

7,2K SATA

Performances pour les applications "mainstream": bases de données, Exchange, environnements virtualisés…

Haute capacité à prix abordables pour: fichiers, backup, réplication / sites de secours…

# Dell | EqualLogic - PS5500 Une capacité incroyable

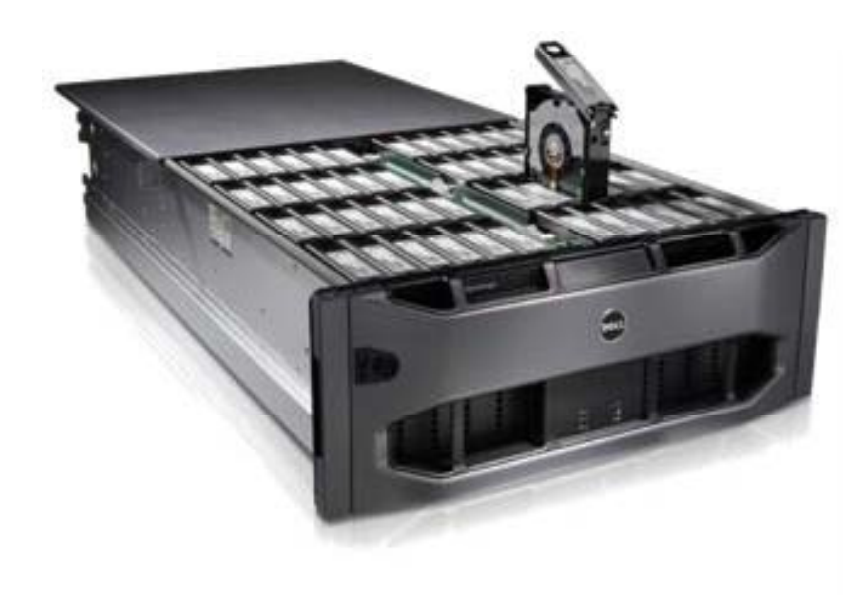

# **Plate forme SAN haute densité -forme**

- 48 disques SATA
- Chassis rack 4U

# **2 modèles:**

- 48To: disques 1To
- 24To: disques 500Go

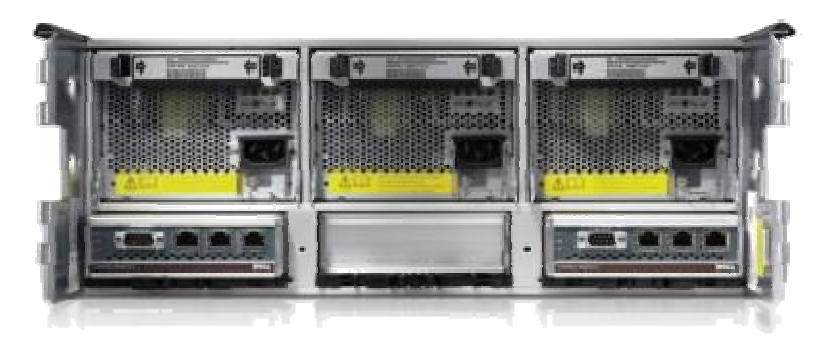

# **Idéal pour:**

- Stockage massif (fichiers, …)
- B2D / archivage
- Site de secours / PRA

# Performances / Fiabilité

# **Architecture hautement disponible (99,999%)**

- 16x dis ques hot-swa p
- Redondance (alim, ventilation)

# **Composants haut de gamme**

- 3x interfaces réseau 1Gb
- –**Disques SATA et SAS Disques SATA et SAS**
- Cache 2Go en miroir (avec battery backup)

# **Monitorin g**

- $-$  Status composants
- Check disques
- Température

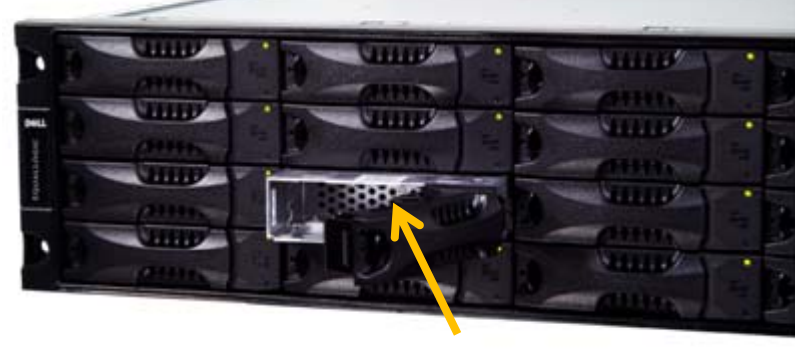

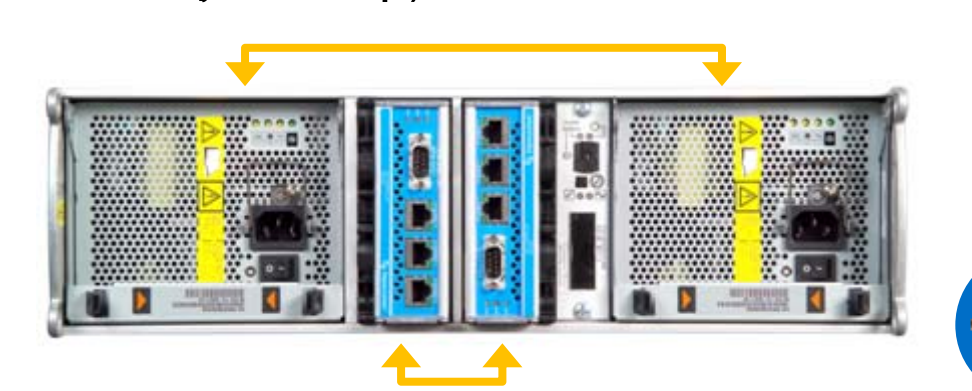

# Gestion totale des données

## Tous les logiciels sont inclus de base

#### FONCTIONNALITESLOGICIELLES DE BASE

#### **Gestion**

- $\blacksquare$  Gestionnaire de 'configuration' instantané
	- $\blacksquare$  Gestionnaire de groupe
	- $\boxtimes$  Approvisionnement rapide
- $\boxtimes$  Administration basée sur

#### Protection et disponibilité des données

- $\boxtimes$  RAID 5, 10 et 50
- $\boxtimes$  Création automatique d'ensembles RAID
- $\boxtimes$  Prise en charge de MPIO (E/S multichemin)

#### **Maintenance**

- $\boxtimes$  Assistance téléphonique
- boîtier
- $\boxtimes$  Surveillance des performances

### **FONCTIONNALITÉS** LOGICIELLES AVANCÉES

#### Virtualisation du stockage

- e 'configuration' soll virtualisation complète des SAN serveur
	- $\triangledown$  Thin provisioning
	- $\boxtimes$  Equilibrage de charge automatique
	- r les rôles <sup>Ø</sup> Pools & niveaux de stockage Ø Gestionnaire automati automatiques
		- $\triangledown$  Evacuation du module

#### Protection et récupération des données

- $\boxtimes$  Instantanés inscriptibles
- $\overline{\mathbf{v}}$  $\blacksquare$  Instantanés multi-volume
- $\blacksquare$  Restauration instantanée / clonage

**Z** Réplication multivoie pour la <u>De Repication multivoir pour la</u> extreme automatisée pour la extreme de surveillance du extreme reprise après sinistre reprise après sinistre

# Intégration de la gestion du

- **Ø** Hébergeurs de VSS et VDS
- $\boxdot$  Gestionnaire automatique de connexion MPIO
- $\boxdot$  Gestionnaire automatique d'instantanés / Microsoft Edition
- ¾ *Données de systèmes de fichiers Exchange, SQL Server et Windows*
- $\blacksquare$  Gestionnaire automatique d'instantanés / VMware**Edition**
- ¾ *Instantanés SAN cohérents avec l'hyperviseur et reprise rapide*
- Adaptateur de stockage SRM VMware
	- $\triangleright$  Reprise après sinistre automatisée pour le centre de données virtuel

# SAN traditionnel

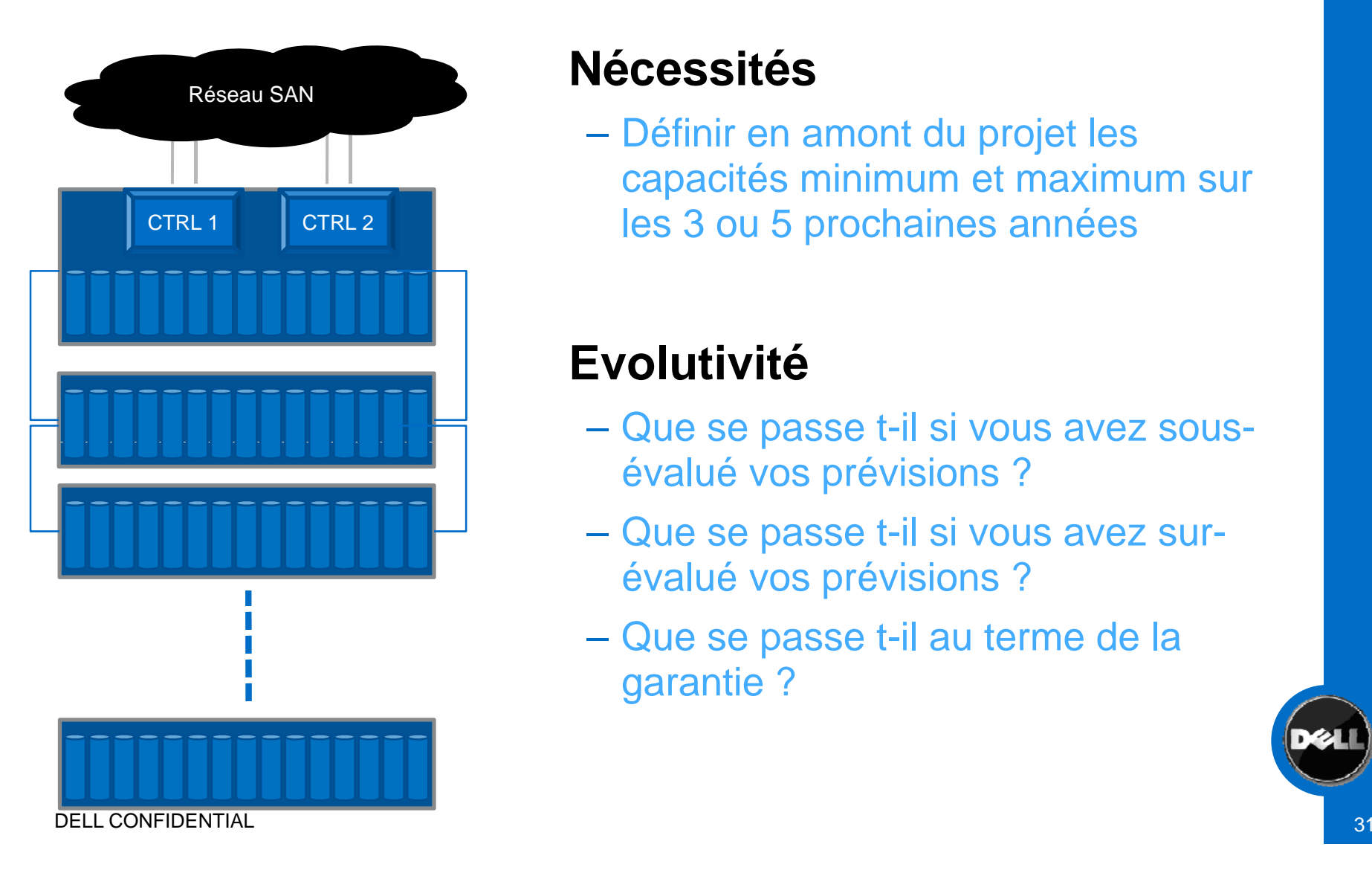

# **Nécessités**

 Définir en amont du projet les capacités minimum et maximum sur les 3 ou 5 prochaines années

# **Evolutivité**

- Que se passe t-il si vous avez sousévalué vos prévisions ?
- Que se passe t-il si vous avez surévalué vos prévisions ?
- Que se passe t-il au terme de la garantie ?

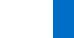

# SAN EqualLogic

#### **Ajout d'une nouvelle baie**

- Configuration au choix
- Combinaisons de baies SAS ou SATA

#### **Modularité**

- Ajouter des disques
- Ajouter / retirer des baies

#### **Load Balancing automatique**

**CTRI** 2

**CTRL** 1

– Sur l'ensemble du SAN

CTRL

1

– Sans aucun tuning manuel

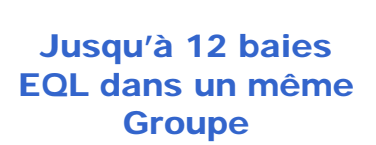

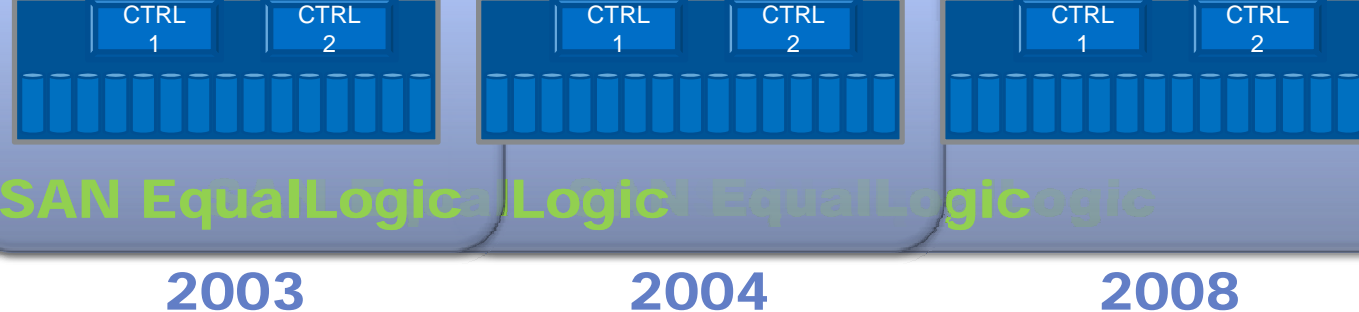

Réseau SAN

DELL CONFIDENTIAL

# SAN EqualLogic (suite)

#### SAN EQL avec des configurations hétérogènes Servers

- Raid différents
- –Disques de types différents

#### Répartition de charge automatique

- Analyse tous les 15 jours
- –Suivant le type de Raid
- –Sans aucune intervention manuelle
- –Peut être forcer manuellement

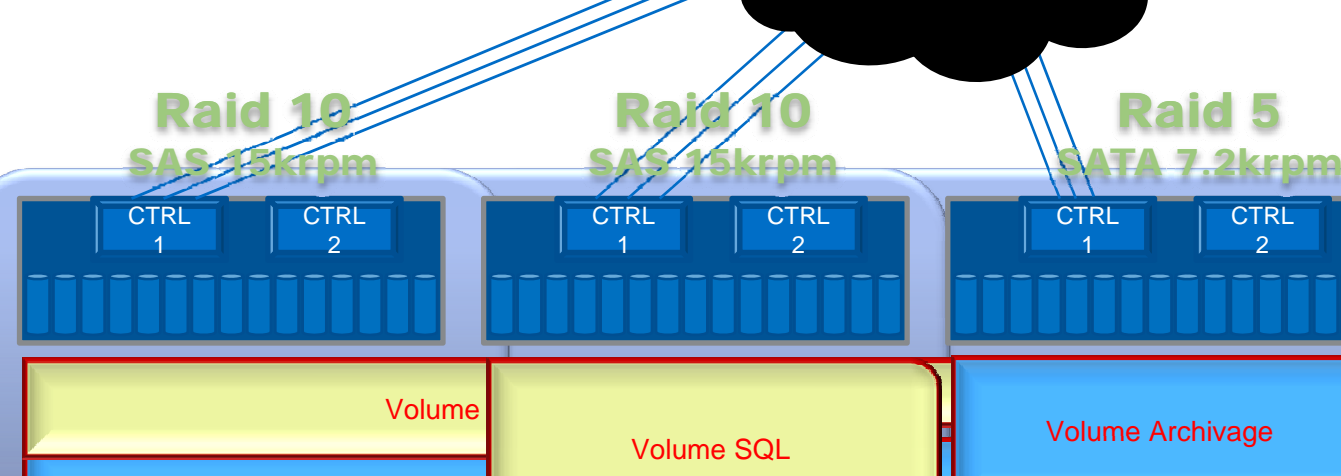

SAN EqualLogic ALogic EqualLogic

Réseau SAN

 $\blacksquare$ sil $\blacksquare$ gic $\spadesuit$ ic $\spadesuit$ gil $\spadesuit$ 

**CTRL**  $\mathcal{L}$ 

# Evolution

# **Ajout d'une nouvelle baie**

- $-$  Configuration au choix
- Combinaisons de baies SAS ou SATA

# **Modularité**

- Ajouter des disques
- Ajouter / retirer des baies Free Space

# **Load Balancing automatique Shares** E-mail sol

- Sur l'ensemble du SAN
- Sans aucun tuning manuel

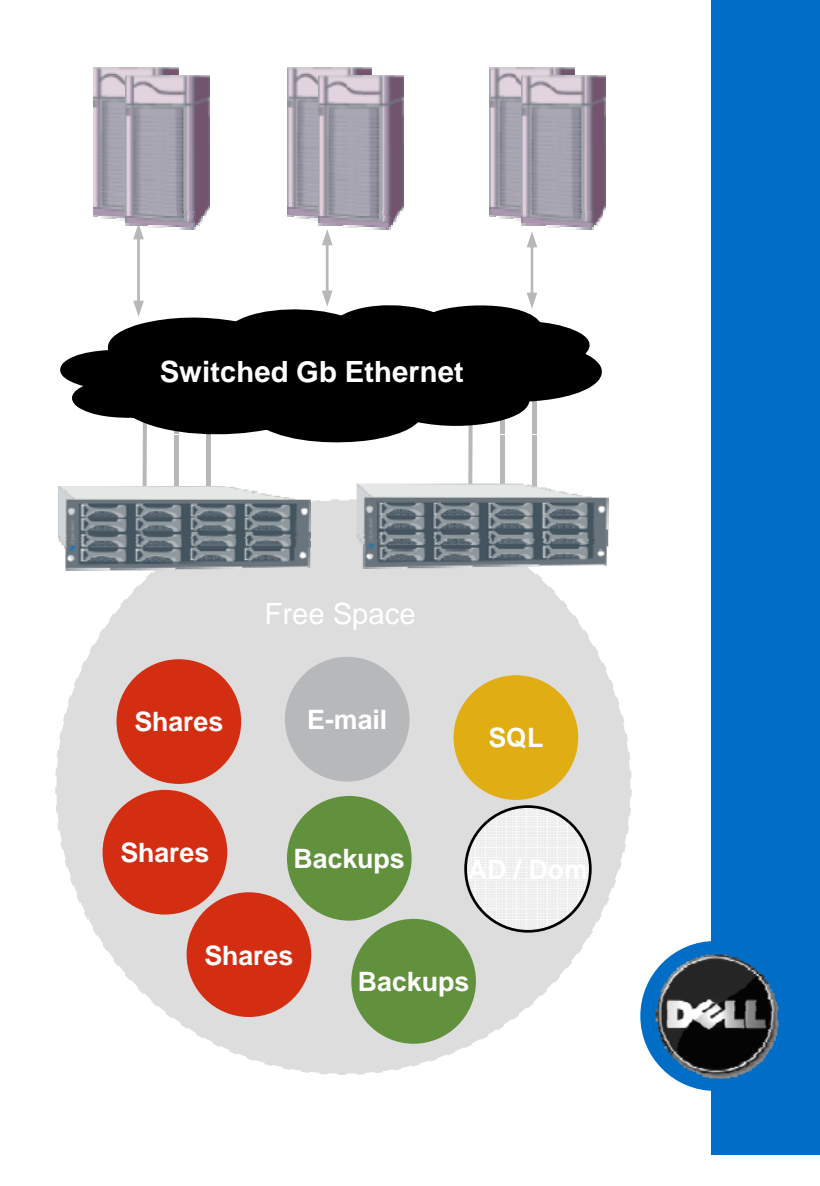

# Equallogic en Chiffre

#### **Maximum Supported Configurations**

The maximum supported configuration for a PS Series group running V4.0.1 firmware is described in the following table. These limits are enforced.

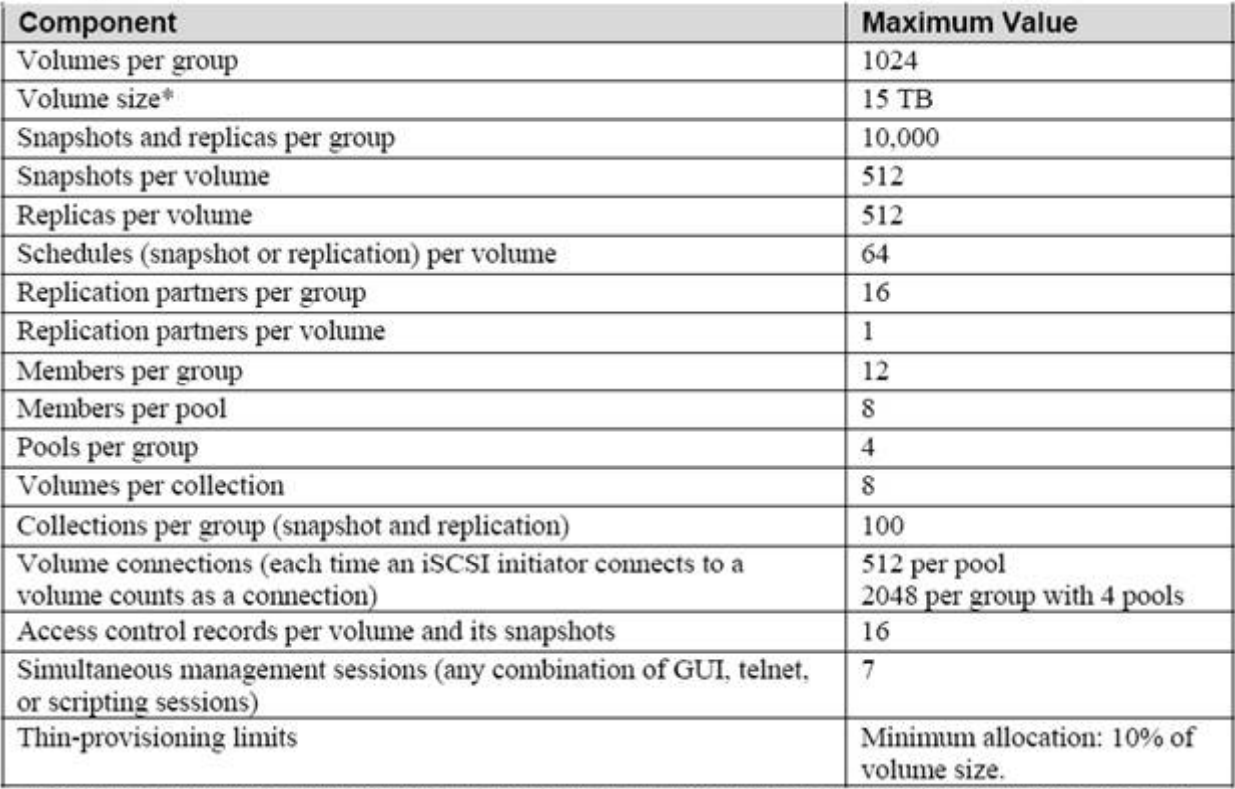

\* Practical maximum volume size is operating system-specific. A PS Series group can create and present volumes up to 15 TB.

# Méthodes de Management

Adresse IP unique pour monitorer tous les membres d'un meme groupe

Telnet/SSH CLI

– Interface sur panneau frontal, frontal,securite, protection

Interface Web browser

- Interface standard
- Demande Java JRE

SNMP

**login: grpadmin Password:**

**Welcome to Group Manager**

**Copyright 2001-2005 EqualLogic, Inc.**

**loaner9> 7:netmgtd:Thu Jun 23 12:44:13 2005:rcc\_util.c:631:INFO:CLI: Account grpadmin logged in.**

**loaner9>**

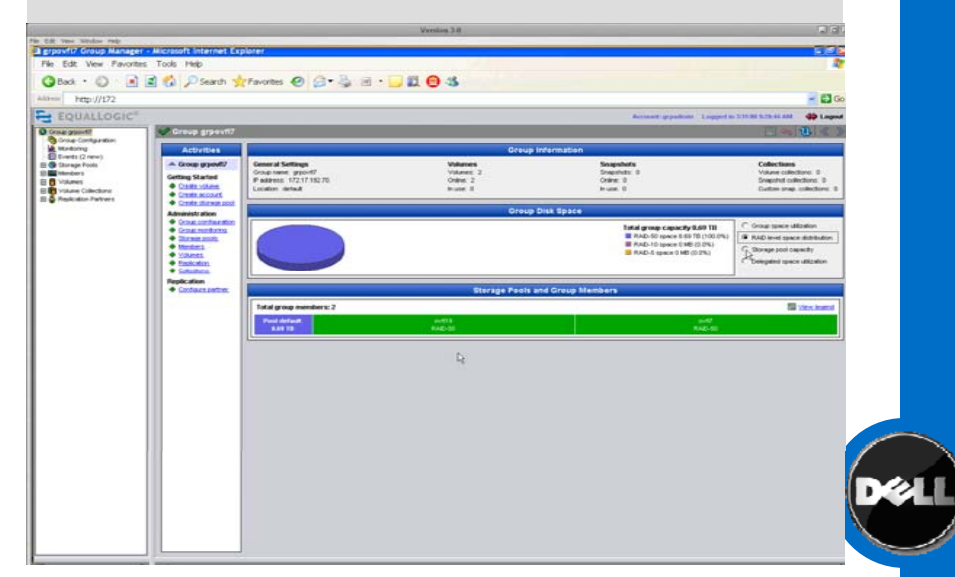

# Setup

Setup utility - Command Line Interface (CLI)

- Programme d'initialisation de la baie PS
- $-$  Supporté part tous les OS qui supportent une communication série

Host Integration Toolkit (HIT)

- Installe et configure les applications Windows additionnelles permettant l'intégration de la baie :
	- **Remote Setup Wizard**
	- Microsoft iSCSI Initiator
	- MPIO (MultiPath I/O)
	- VSS (Volume Shadow Copy Service)
	- Virtual Disk Service (VDS)

### Remote Setup Wizard

- Seulement pour les plateformes Windows
- Fait partie de Equallogic HIT (Host Integration Toolkit)
- Wizard permettant la configuration de la baie depuis une plateforme Windows.

# Setup cheminement

Setup program est utilise pour initialement configurer la baie PS

- Suite de questions
- Répondre aux questions posées
- Configuration Minimum –

Une fois que la baie est configurer, 2 méthodes le management.

- Web
- Command line

Pas besoin de station de management externe ou de software additionnel

Would you like to configure the array now ?  $(y/n)$ [n] **y** Group Manager Setup Utility

The setup utility establishes the initial network and storage configuration for a storage array and then configures the array as a member of a new or existing group of arrays.

> For help, enter a question mark (?) at a prompt.

peuvent être utilisées pour raid firing scan complete Do you want to proceed (yes | no ) [no]: **y** Initializing. This may take several minutes to complete.. Enter the network configuration for the array. Member name []: **Edu7** Network interface [eth0]: **<CR>** -- -----------IP address for network interface []: **172.168.200.71**Netmask [255.255.255.0]: **255.255.0.0** Default gateway [172.168.0.1]: **<CR>** Enter the IP address and name of the group that the array will join. Group name []: **loaner9** Group IP address []: **172.168.200.70**

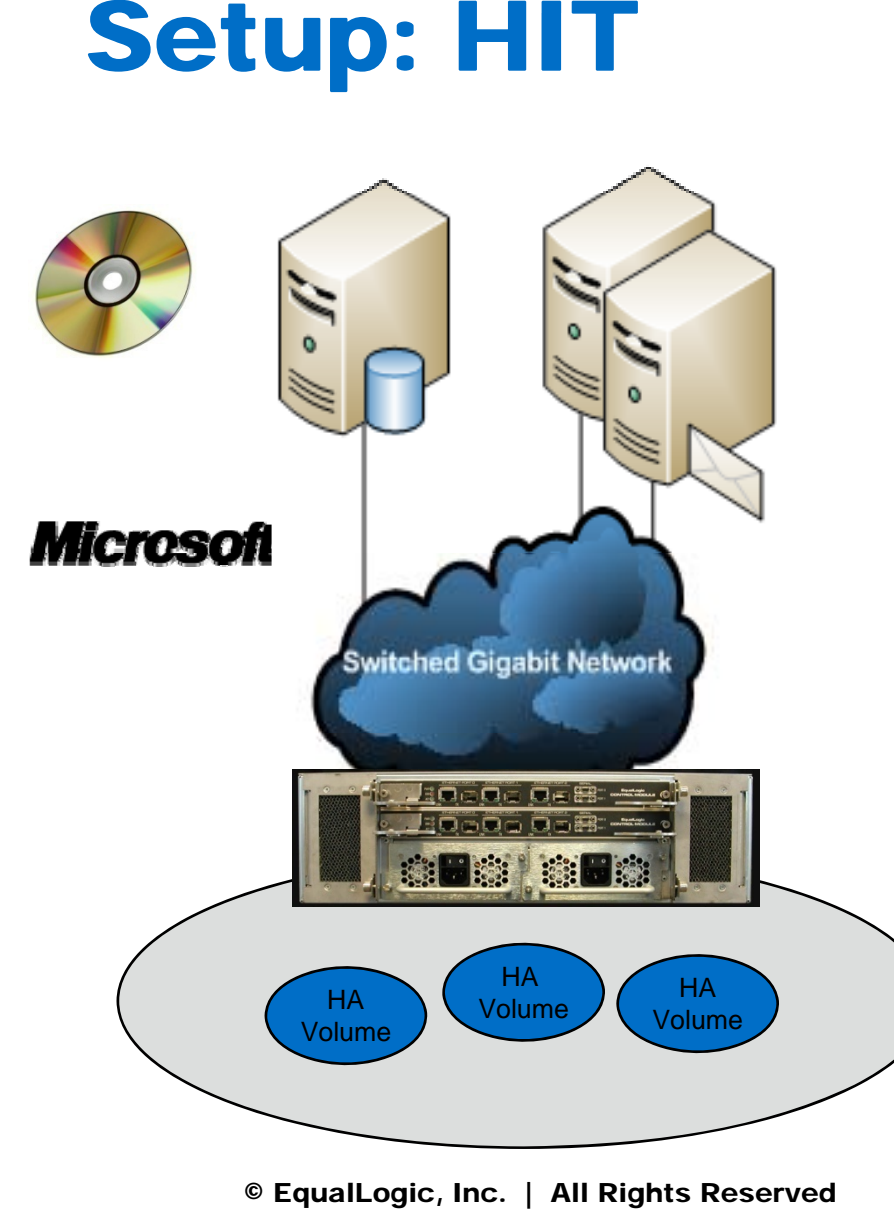

UN seul CD nécessaire pour installer un serveur sur le SAN en moins de 5mn

Pas de frais supplémentaire pour le software, les licences et de frais par serveur

Les software suivants sont inclus pour les plateformes Windows

- –Microsoft Software Initiator , avec MS MPIO
- –Remote Setup Wizard
- $\overline{\phantom{0}}$ EQL MPIO DSM
- VSS Auto- Snapshot Manger, Provider / Requestor
- VDS Virtual Disk Service, Provider
- Application Recovery tools utilisant le VSS Requestor
	- SQL Recovery Tool

# PS Series SNAPSHOTS SPACE-EFFICIENT, ONLINE POINT-IN-TIME COPIES

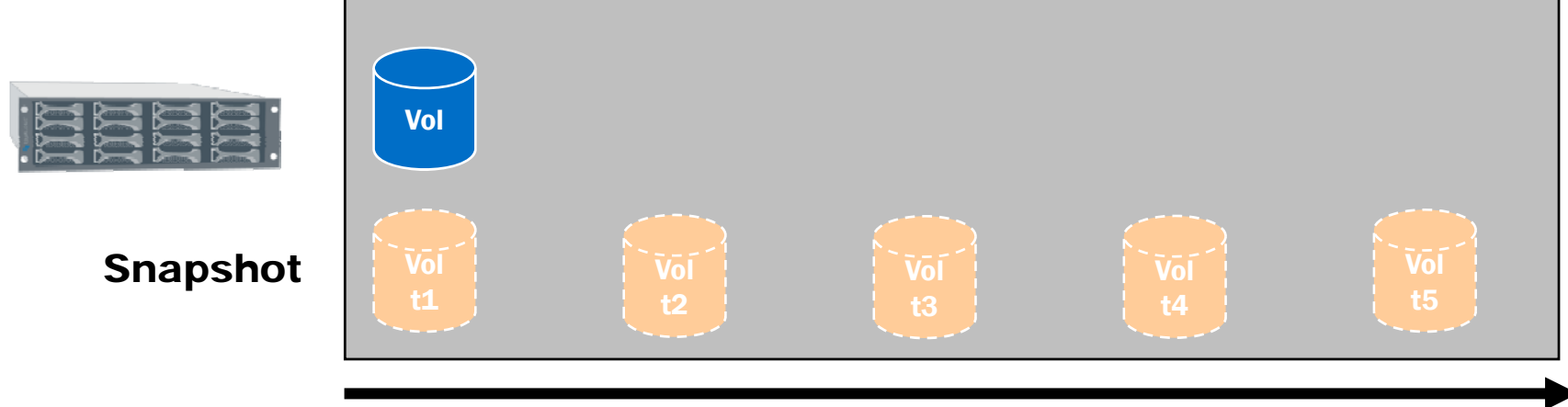

Time

# **Create instant read/write copies without overhead or disruption**

- Create snapshots on demand or via scheduler (GUI, CLI)
- Maintain up to 512 snapshots per volume online
- Instantly restore volume from snapshot
- Instantly convert snapshot to volume clone

# **Establish disk-based volume history for multiple use cases**

- Rapidly restore data from multiple recovery points
- Offload backup operations to another server
- Provide other servers secure access to a copy of production data

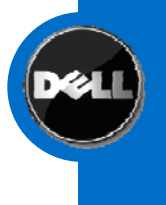

# Auto-Snapshot<br>Manager/Microsoft<br>Edition (ASM/ME)

**ASM Smart Copy: Application level** data management software for PS Series iSCSI SANs

- Delivers powerful and flexible
	- data protection and rapid recovery
	- test and development  $\overbrace{\hspace{2.5cm}}^{s}$
	- data maintenance
- Microsoft SQL ®, Exchange ®, and Windows® File Systems  $\mathscr{S}$  PS series A
- All-inclusive feature of PS Series arrays

Simplify IT: Spend less time managing and protecting application data

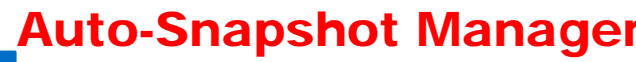

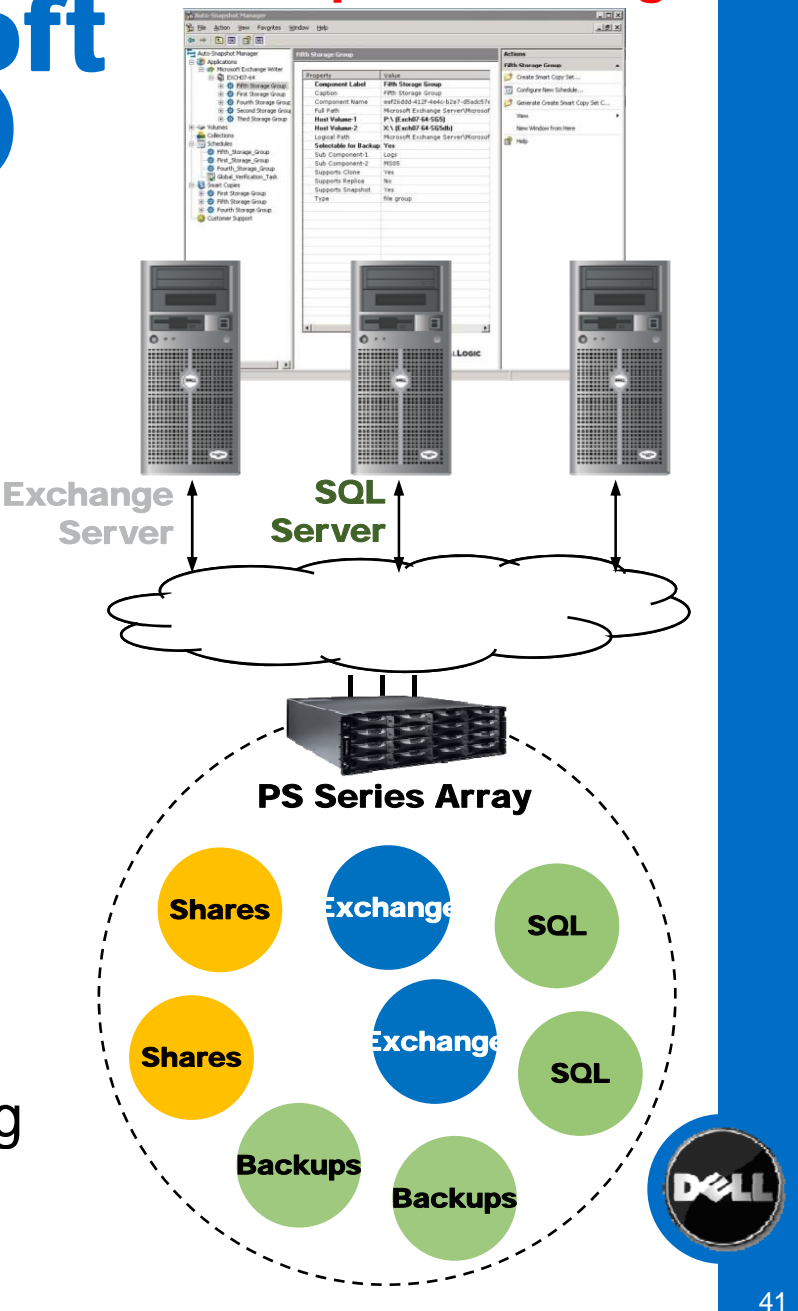

# **Introducing Auto-Snapshot Manager /VMware**  $\sum_{n=1}^{\infty} \frac{N_{\text{ew}}}{N}$ Automated, Integrated, and Scalable protection for Virtual machines

Works with Virtual Center to Snapshot the VM and then

Allows for scheduling and automation of protection

Works with VMware's folder structure for scalability **Accord Edition** 

Allows for Rollback of VMs for fast recovery

Automated Rollback of datastore or selective restore of individual VMs

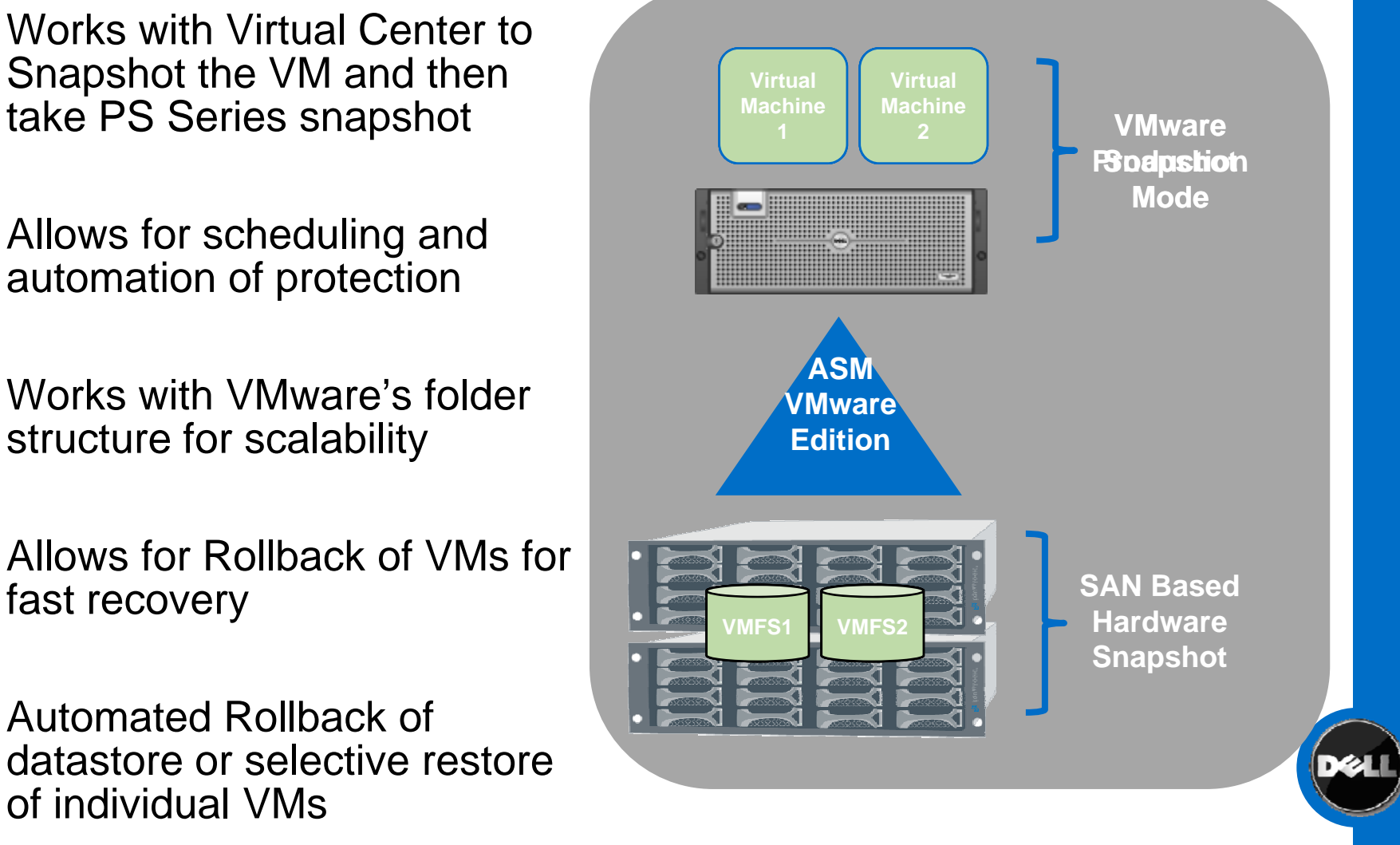

# FAST SIMPLE INTEGRATION AND QUICK PROTECTION

 $\mathbf{x}$ l

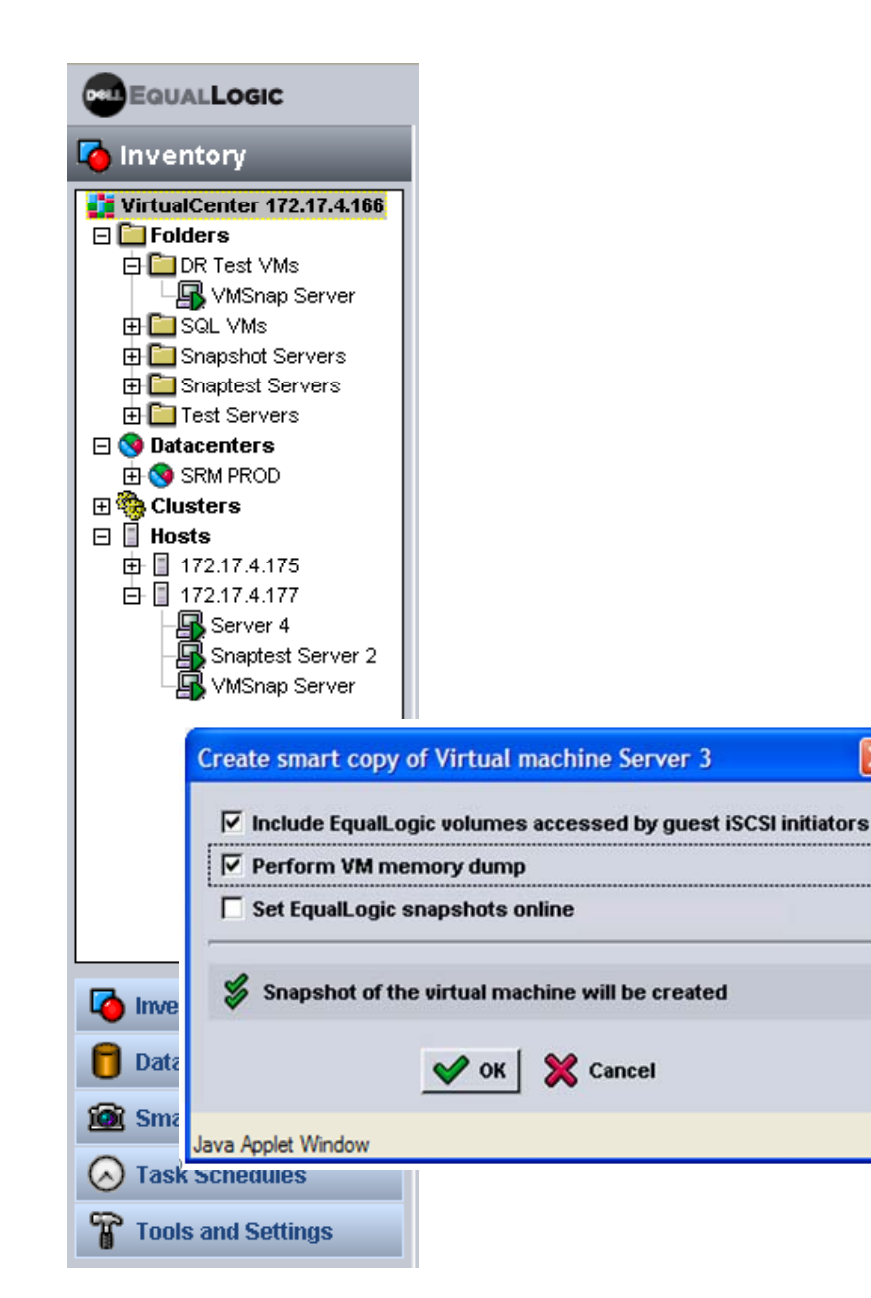

**Folder structure and VMware inventory integration**

- Manage through IP Address of ASM/VE Web Server\_ . . . . . . . .
- Select folder and VM
- Create Smart Copy

**To create an Hypervisor aware Smart Copy**

- Select Virtual Machine
- Create Smart Copy

# Integrated Scheduler<br>provides additional **Levels of automation**

#### Flexible scheduling For granular data protection

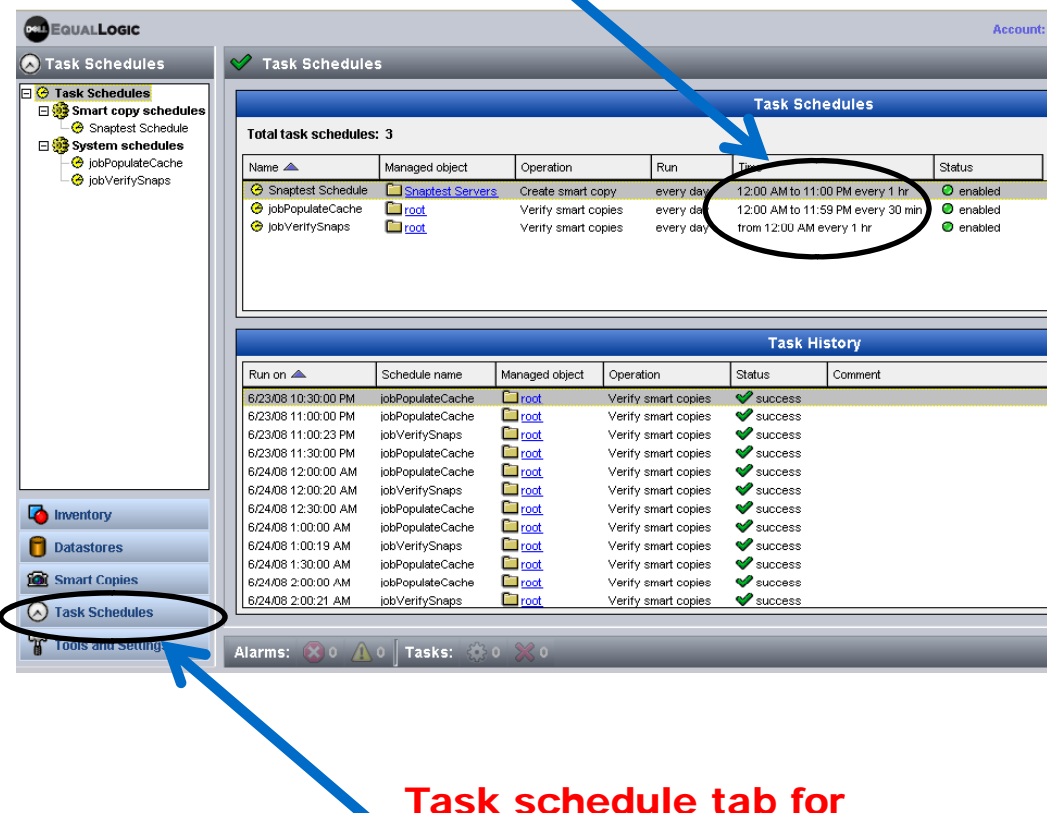

easy management

# **Built in scheduling capability enables granular data protection**

- **Choose folder or VM from inventory**
- **Create schedule by giving <sup>a</sup> name and frequency**
- **Enable schedule to run**
- **Modify delete as Modify, required**

# Hypervisor aware smart copies make restore Fast and easy

# **To recover a VM from ASM/VE Smart Copy**

- Select Smart Copy to – ΌΘΙΕΛΙ ΟΠΙΑΠ ΌΟΡΥ Τ recover from
- ASM/VE Rolls back PS Series Snapshot
- Coordinates with VC to rescan datastore and. . . . . . . . . . . . . . . . reload VM
- Recover VM from VMware Snapshot

#### Copy - **1 Click** EQUALLOGIC Account: administrator | Logged in 7/34/08 4:40:36 PM **C** Smart Copies Smart copy SQL VMs (2) 407-30 05:00:11 Smart Copies Smart Cont E **F** ESXDR 7/30/08 3:59:18 AM 验 7/30/08 5:0... Summary **Snapshots Smart Copy Settings E** ESXVol1 Name: SQL VMs (2008-07-30 05:00:11) Total number of VMs: 1 Memory dump perform 7/30/08 4:01:44 AM **Smart Copy** Time: 7/30/08 5:00:38 AM VM enanchote created: 1 Volumes accessed by o E ESXVol2 Rollback smart copy Schedule: SQL VMs Sched Equal ogic snapshots: Snapshots online: no ESAVOI2<br>7/30/08 4:02:42 AM<br>El C ESXVol3 Delete smart copy Virtual Machine Snapshots 7/30/08 4:05:38 AM E ESXVol4 Total virtual machines in smart copy: 1 8 7/30/08 & Smart copy SQL VMs (2008-07-30 05:00:11) FIT SOL VMs ■ SOL VMs Time: 7/30/08 5:00:38 AM<br>
■ SOL VMs Time: 7/30/08 5:00:38 AM<br>
■ 52-7/30/08 4 Schedule: SQL VMs Sched<br>
■ 52-7/30/08 4 Menory dump performed year<br>
Included volumes accessed VM name **var** VM snapshot Quiesced ISCSI targets SQL ASM Server Created (with memory dump) no Memory dump performed: yes Figure 1 Test Serve Included volumes accessed b Included volumes accessed by VMs: yes ■ 7/30/08 Number of virtual machin<br>■ 7/30/08 Number of snaphots: 1<br>■ 7/30/08 5:03:05 AM **EqualLogic Snapshots** EqualLogic snapshots in smart copy: 1 Inventory Size Snapshot name Group Status SRMPRODGE 100.0 GB  $\bullet$  offlin **D** Datastores **10** Smart Copies (a) Task Schedules Tools and Settin larms: X 0 A 0 Tasks: 8

Rollback Smart

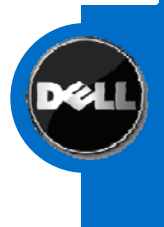

# selectively restore<br>virtual machines From Smart Copies Group Manager to

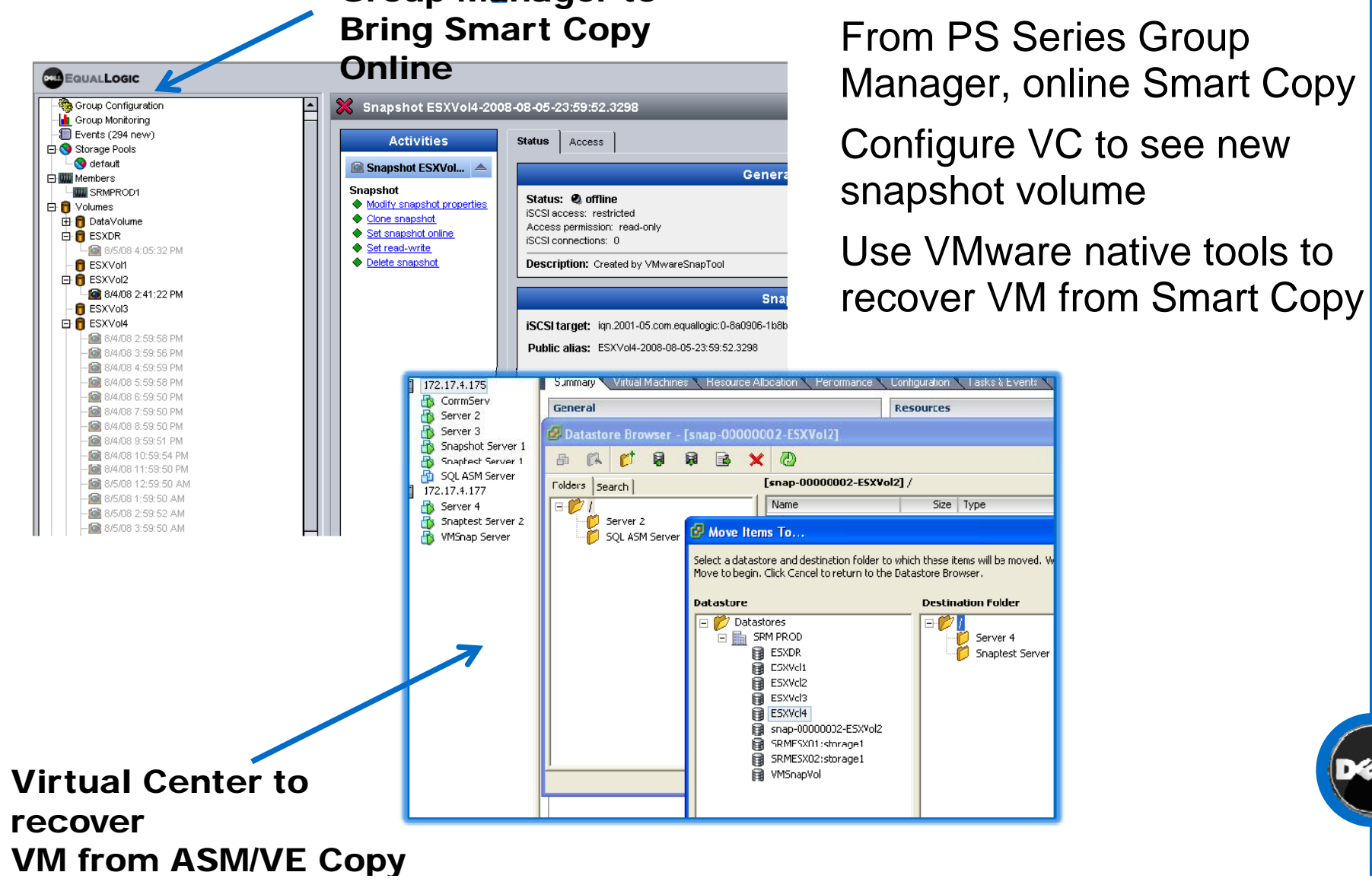

# ASM/VE Integrates Virtual Center Database & Folder View -organize

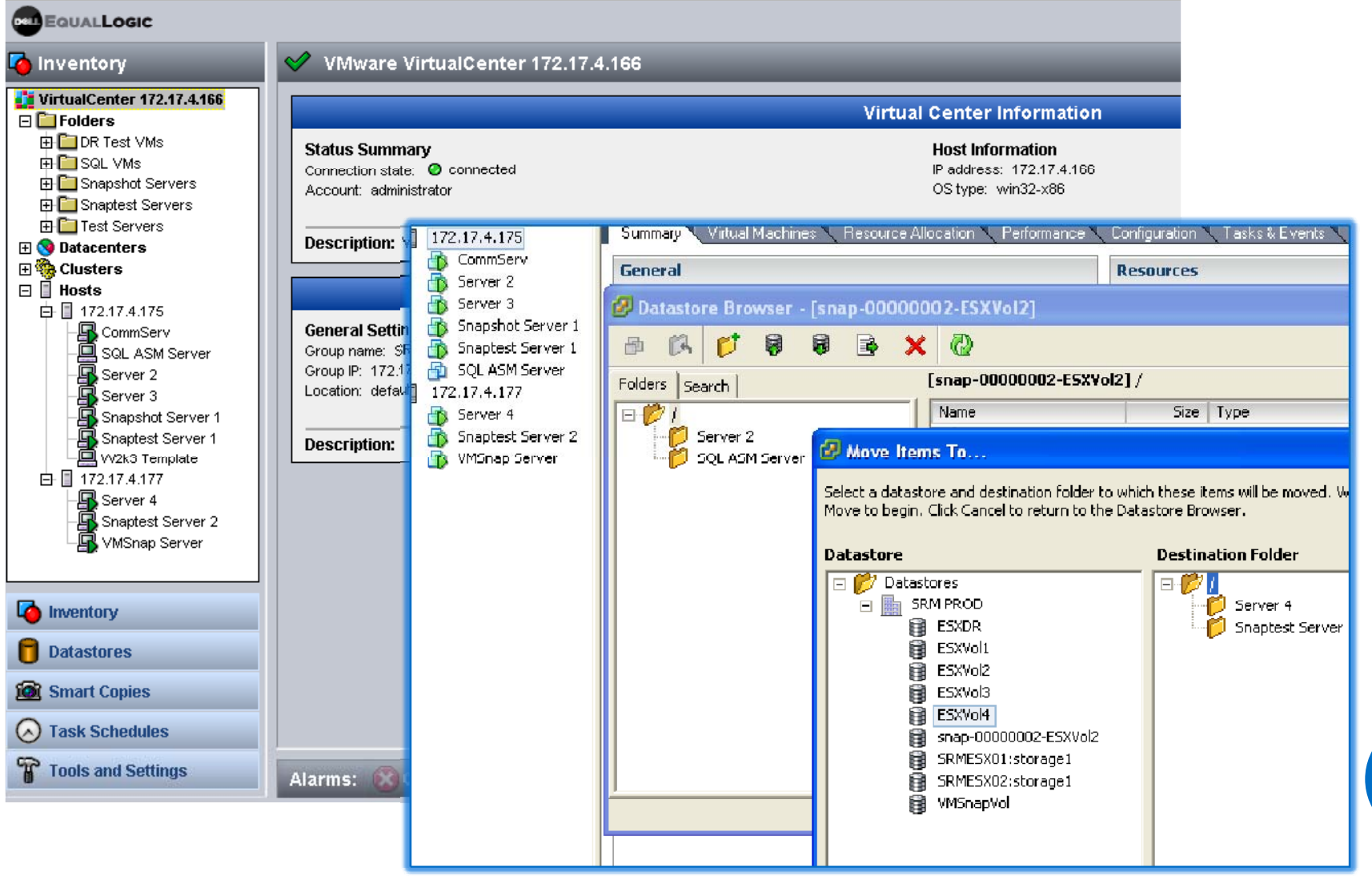

# DEMO Dell EqualLogic

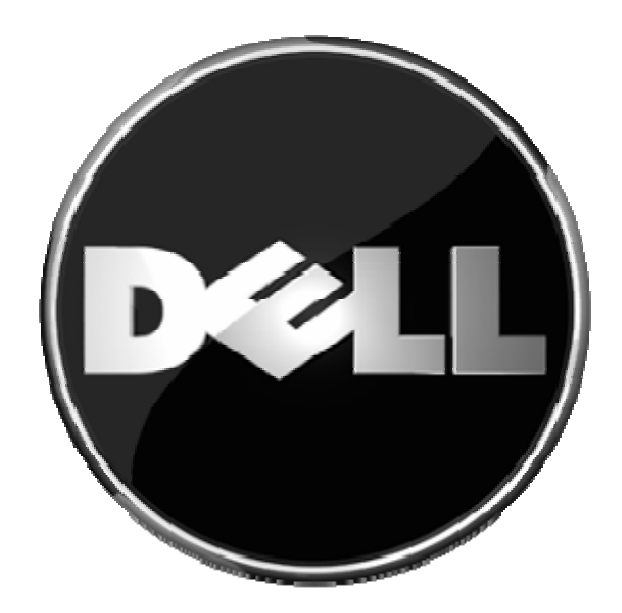

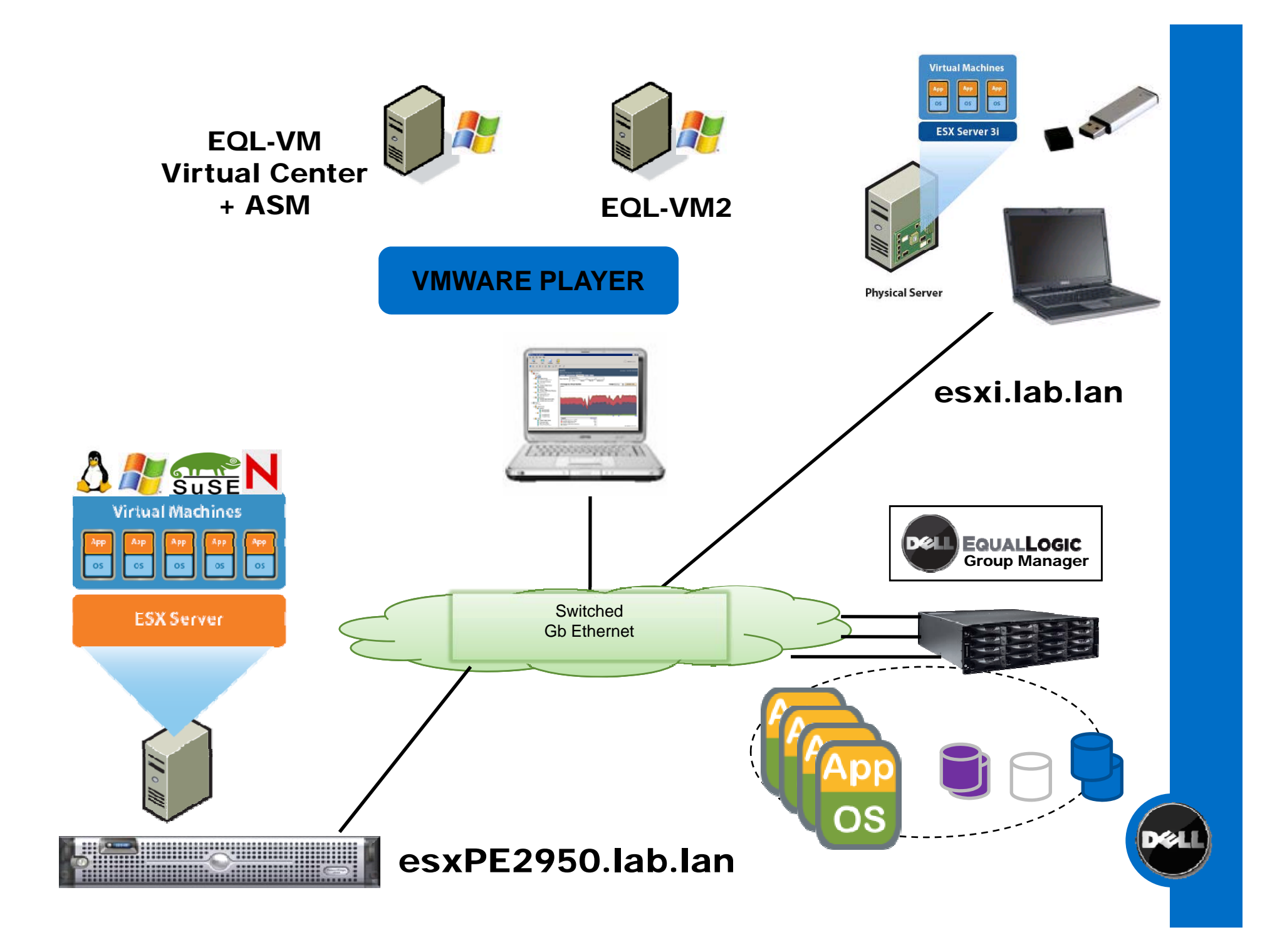